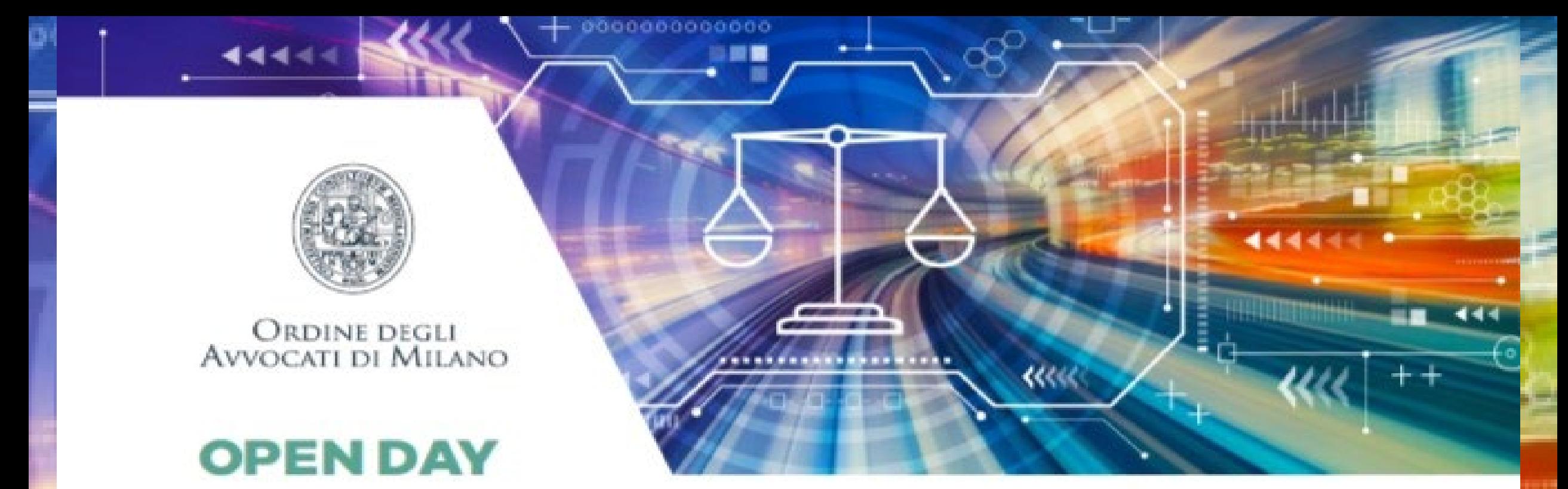

**PROCESSI TELEMATICI E L'INNOVAZIONE DIGITALE: NUOVE SFIDE E PROBLEMI APPLICATIVI** 

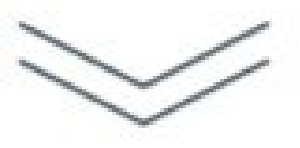

16 OTTOBRE 2023 ORE 9:15 / 18:00 **SALONE VALENTE** Via San Barnaba 29, Milano

## **FOGLIO DI P.C. PRECISAZIONE DELLE CONCLUSIONI**

**su PCT-ENTERPRISE**

**A. TRIBUNALE E CORTE D'APPELLO B. GIUDICE DI PACE**

### **Ricordiamo**

- **gratuito per gli avvocati iscritti agli Ordini della Lombardia.**
- **utilizzabile su più postazioni;**
- **accessibile da qualsiasi dispositivo connesso ad internet inserendo le credenziali, inclusi smartphone o tablet.**
- **NB. I requisiti minimi di sistema richiesti sono: Windows: Windows 8 o superiore Apple: Mac OS 10 o superiore Linux: Debian 7 o superiore.**
- **qualunque casella di Posta Elettronica Certificata**
- **qualunque dispositivo di firma digitale in corso di validità, compresa quella remota.**
- **non è necessario importare l'archivio di Consolle Avvocato o dell'imbustatore/gestionale precedentemente in uso grazie alla funzionalità SINCRONIZZAZIONE DEI FASCICOLI in PCT-ENTERPRISE.**

### APRIRE NUOVO DEPOSITO

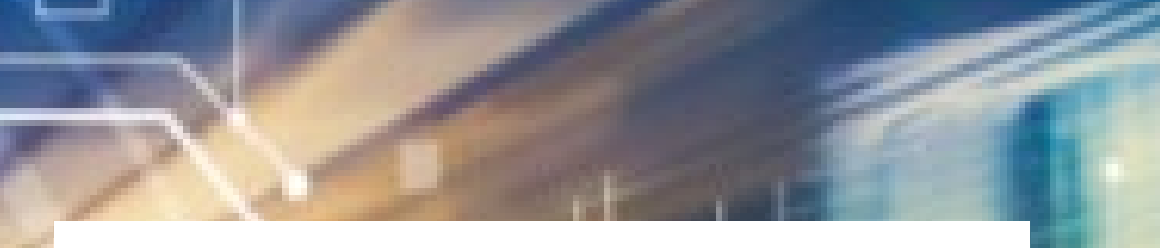

### **SELEZIONARE NUOVO DEPOSITO**

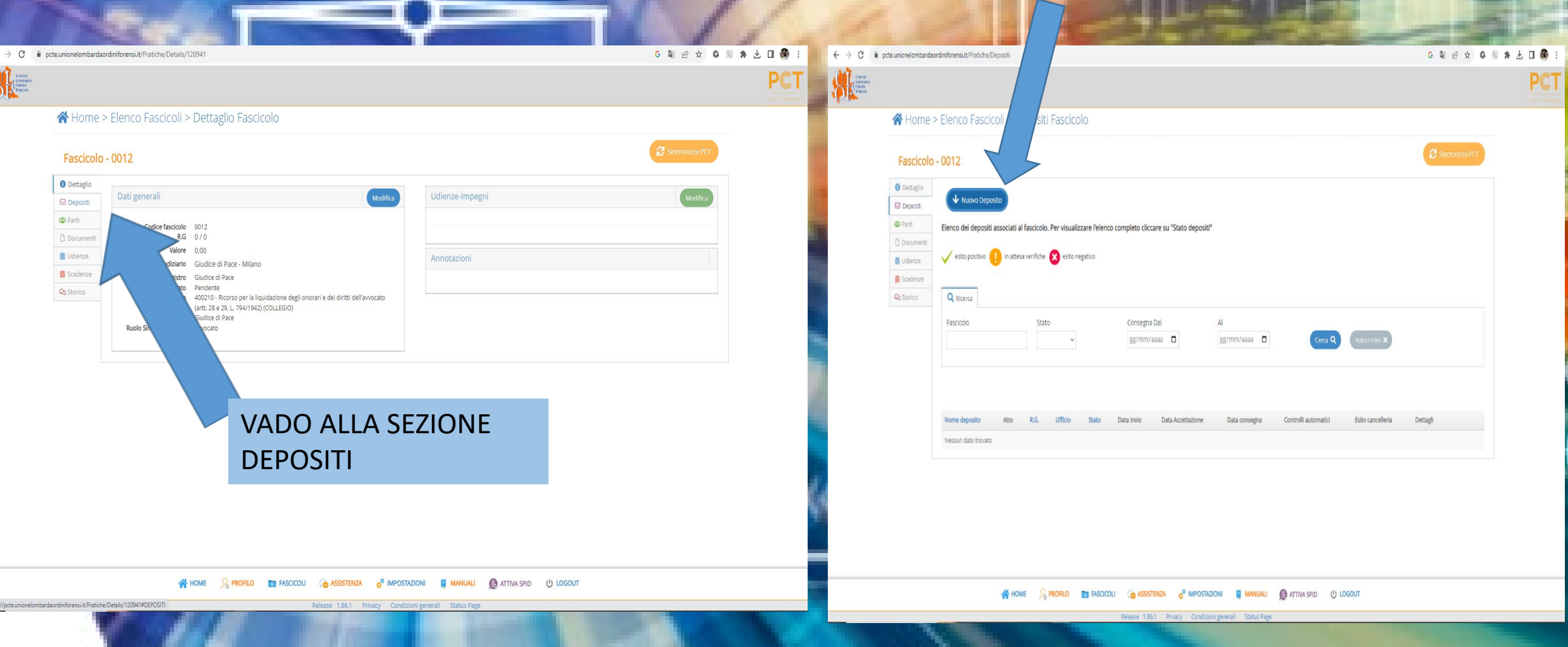

## **FOGLIO DI P.C. PRECISAZIONE DELLE CONCLUSIONI**

### **TRIBUNALE e CORTE D'APPELLO**

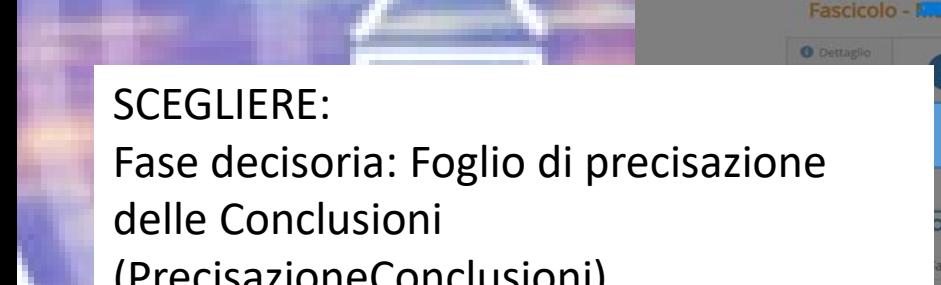

 $\rightarrow$   $C$   $\bullet$  pcte.unionelombardaordiniforensi.it

Home > Eleno

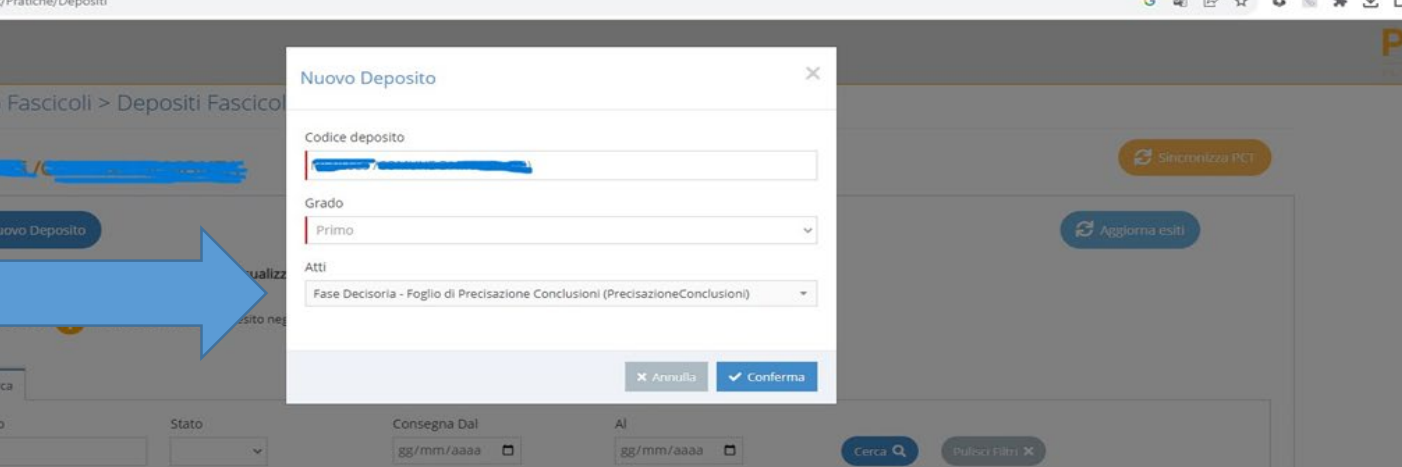

(PrecisazioneConclusioni)

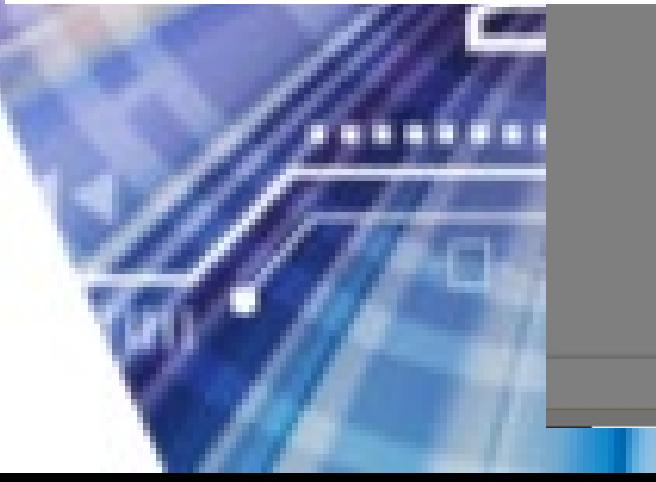

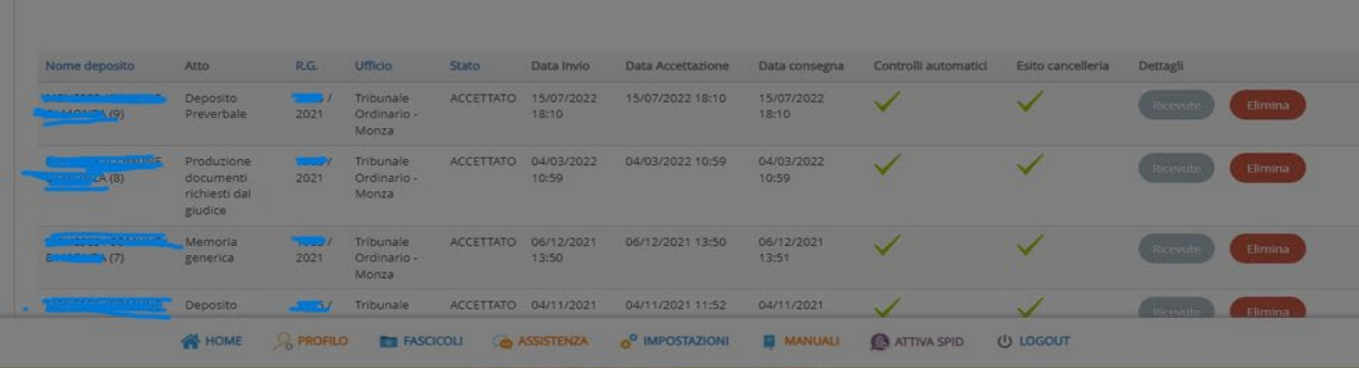

# TRIBUNALE e CORTE D'APPELLO

• Schermata 3 'DOMANDA' pur non essendo un passaggio bloccante è FONDAMENTALE

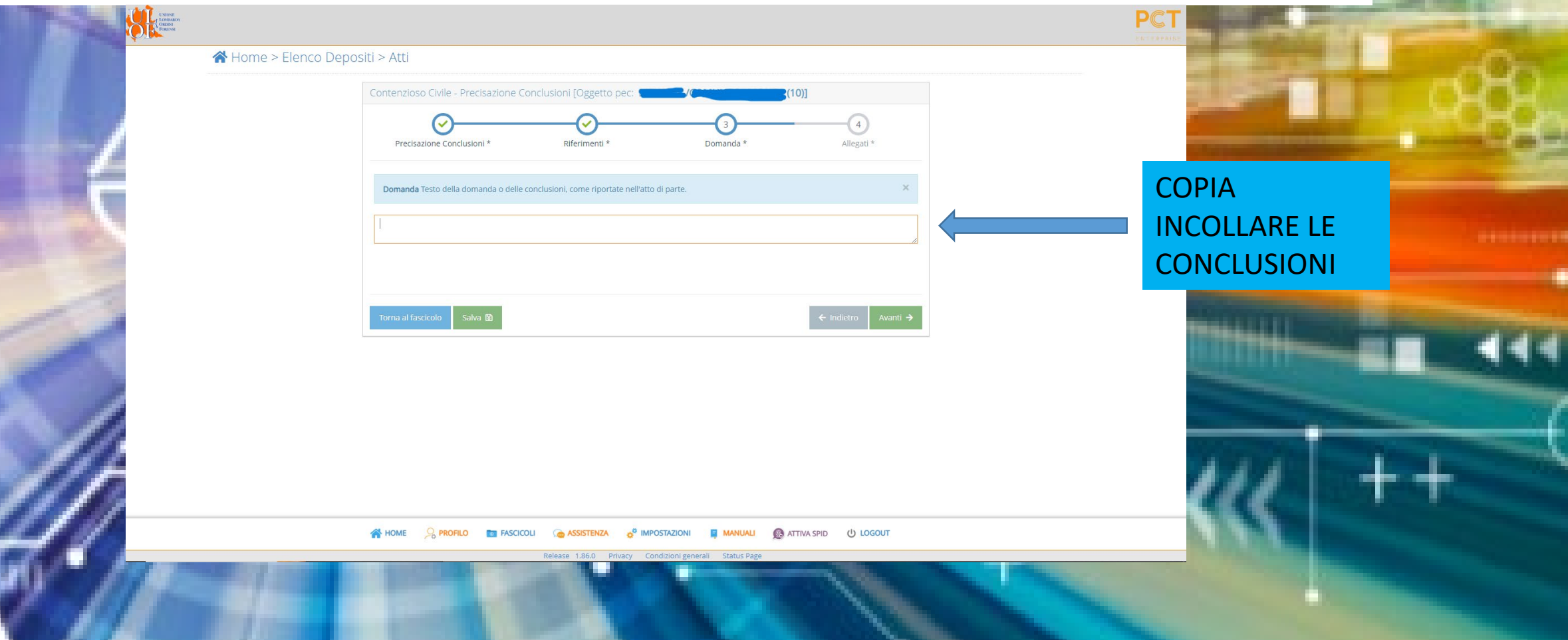

### TRIBUNALE e CORTE D'APPELLO **Schermata 3 'DOMANDA'**

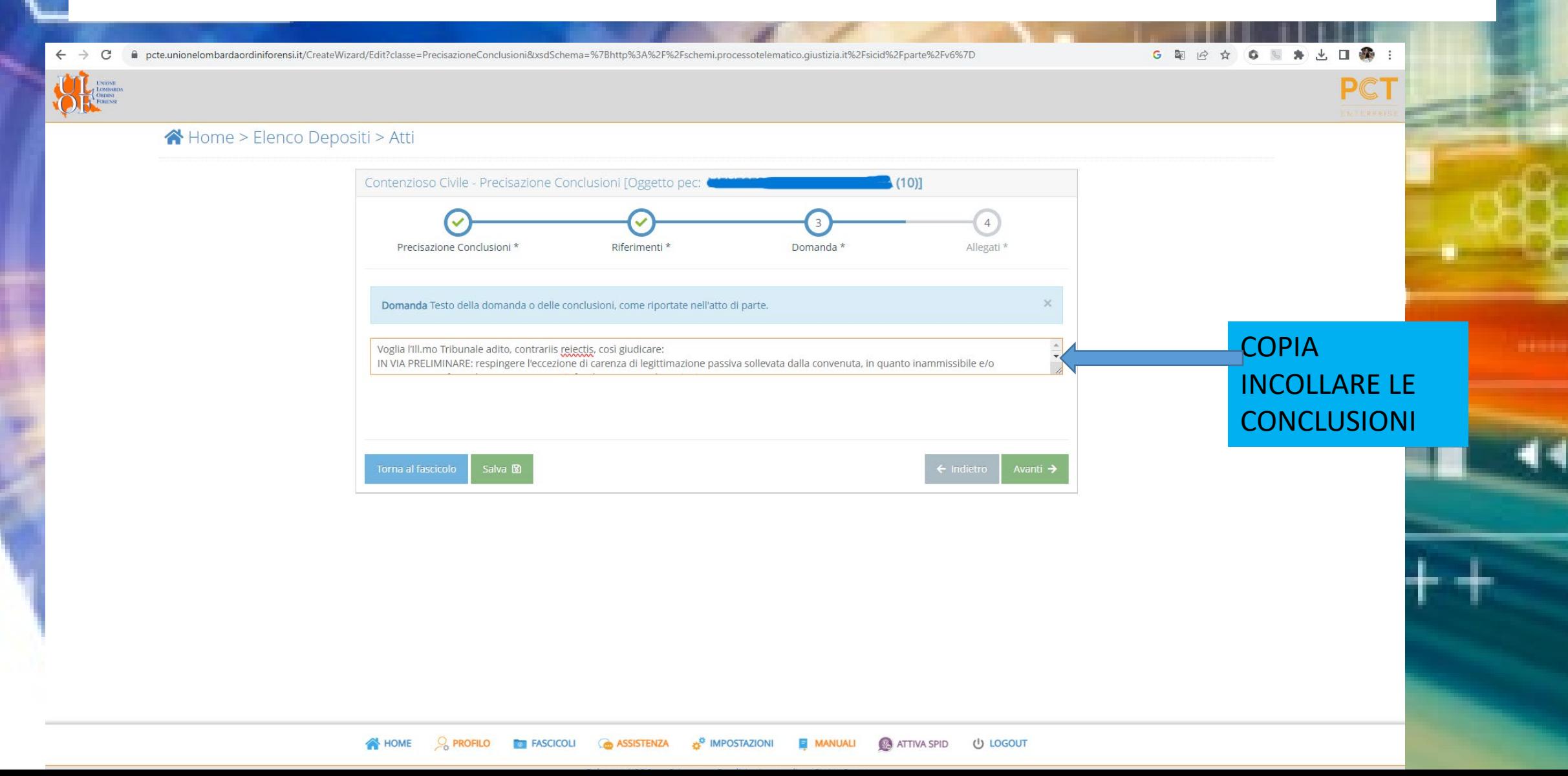

### **Schermata 3 'DOMANDA'**

**PCT** 

★ Home > Elenco Depositi > Atti

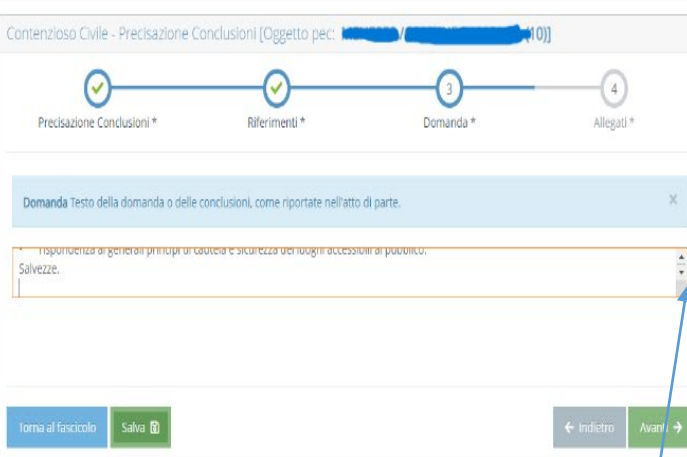

Scendendo con le frecce si può verificare che il testo sia stato incollato interamente

**SEX HOME** O **PROFILO TO FASCICOLI (A ASSISTENZA O <sup>O</sup> IMPOSTAZIONI E MANUALI (A ATTIVA SPID (U LOGOUT** 

elease 1.86.0 Privacy Condizioni generali Status Page

Lo spazio è sempre sufficiente. Nel mio deposito, il foglio di PC aveva anche tutte le istanze istruttorie per un totale di 6 pagine.

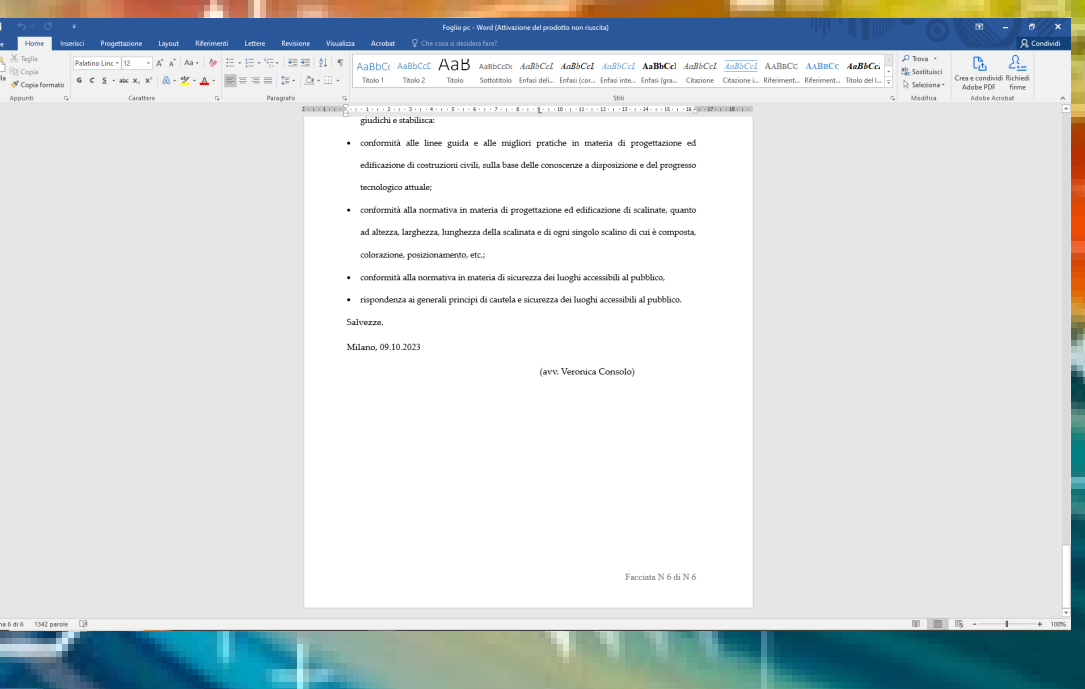

 $\rightarrow$  C

### **Schermata 4 'allegati'**

### Dopodiché nella schermata 4 – allego il file 'nativo digitale' del Foglio di PC.

#### ia it%2Fsicid%2Fnarte%2Fv6%7D 6 配 2 ☆ 6 图 ★ 土 口 ● Allegati » Elenco dei file da allegare all'atto telematico Attenzione utilizzare il tasto seleziona per importare atti e allegati, sarà possibile firmare in un'unica soluzione tramite il tasto firma<br>presente in basso a destra. Occupati 0.23 MB su 30 MB I **ET** Allegati Firm Tipo file  $\bigcirc$  Nome file Note\_di\_trattazione\_-\_PRECISAZIONE\_DELLE\_CONCLUSIONI.pdf Atto Principa **ID** Cancella **C** Visualiz Procura alle liti Accettazio Consegna Ricevuta di Pagamento Telematico ALLEGATO SEMPLICE ATTESTAZIONE CONFORMITA

#### E poi si procede alla firma del Foglio di Pc e di 'DatiAtto'

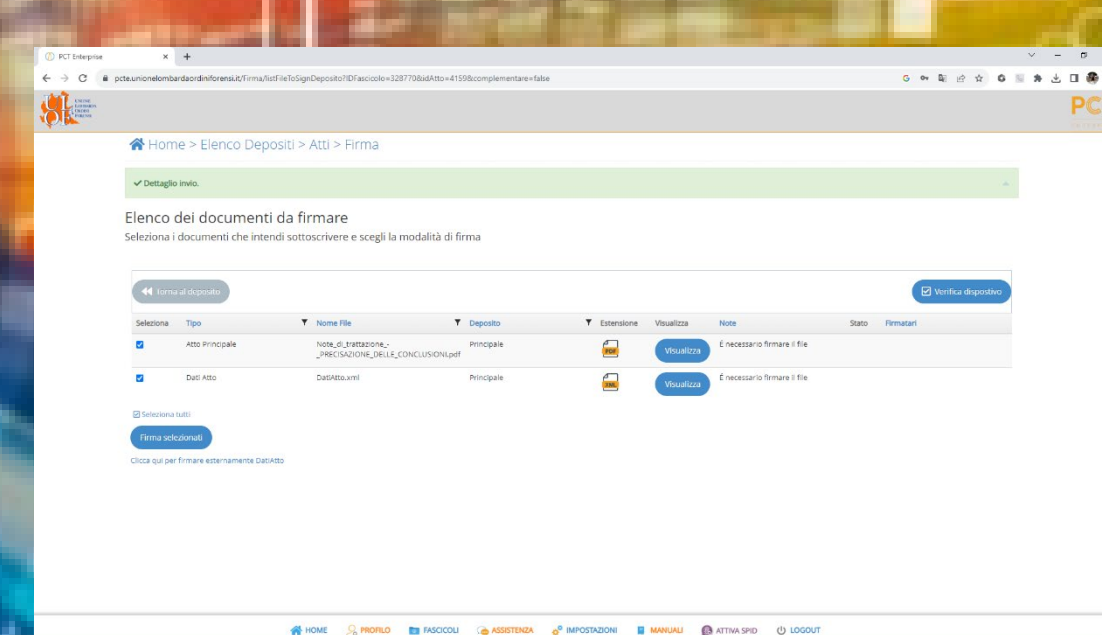

A HOME & PROFILO **TO FASCICOLI @ ASSISTENZA** & MPOSTAZIONI **E MANUALI @** ATTIVA SPID U LOGOUT

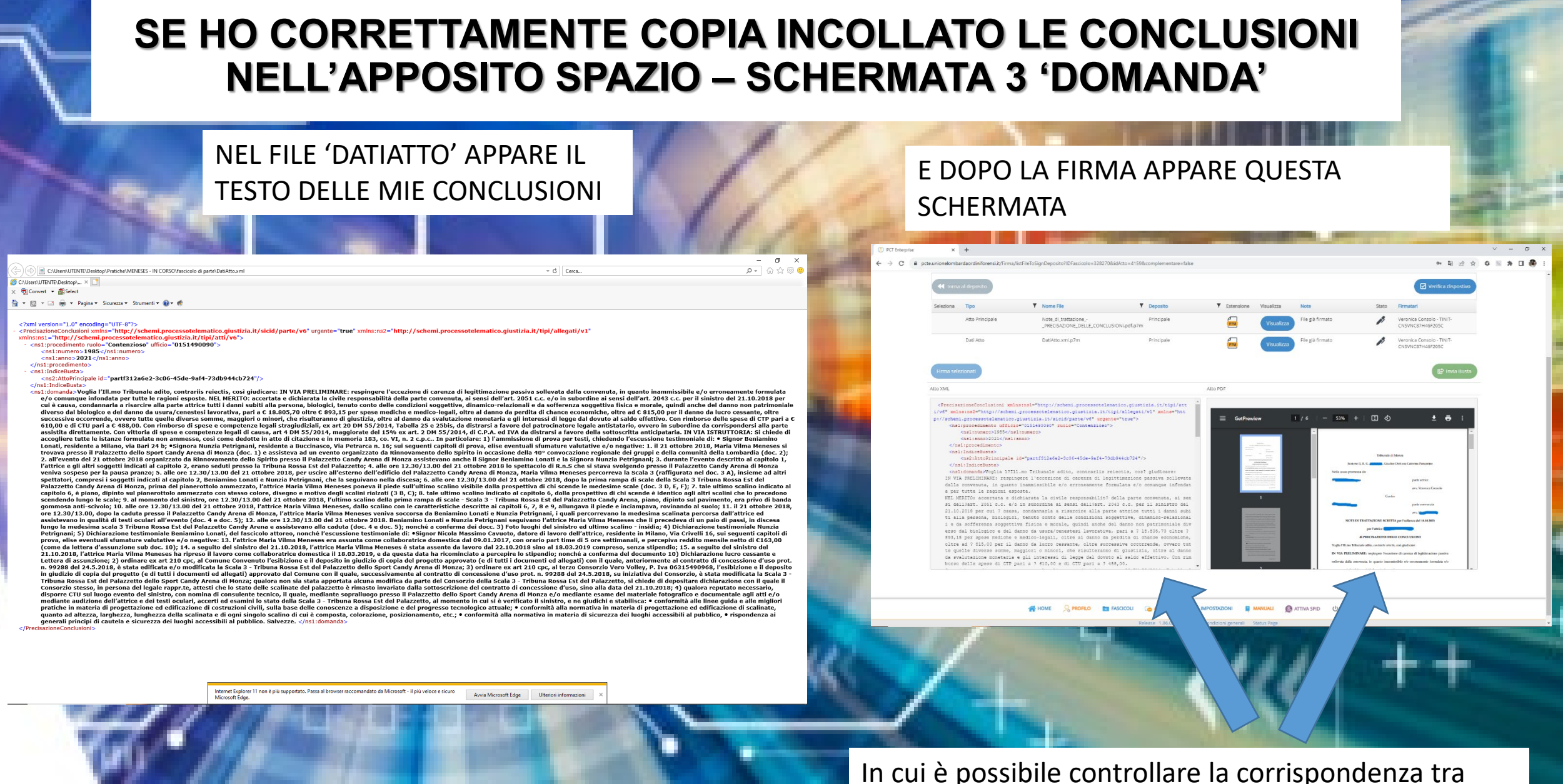

DatiAtto e testo del Foglio di PC

## **FOGLIO DI P.C. PRECISAZIONE DELLE CONCLUSIONI**

### **GIUDICE DI PACE**

Nuovo Deposito

 $\rightarrow$   $\mathbf{C}$   $\bullet$  pcte.unionelombardaordiniforensi.it/Pratiche/Deposit

A Home > Elenco Fascicoli > Depositi Fascico Fascicolo - NAVAZIO - NEGRO SCEGLIERE: GIUDICE DI PACE – Cartabia – Deposito Note Conclusionali Q Ricerca (DepositoNoteConclusionali)Fascicolo

Codice deposito Grado Primo Elenco dei depositi associati al fascicolo. Per visualiz CTU - Deposito semplice (DepositoSemplice esito positivo **della** in attesa verifiche **con** esito n  $\circ$ GIUDICE DI PACE - Cartabia - Atto Deposito Note Sostituzione Udienza (DenositoNoteScritteSostUdie) GIUDICE DI PACE - Cartabia - Atto Termine Note Sostituzione Udienza toTermineNoteSostituzioneUdienza) GIUDICE DI PACE - Cartabia - Istanza Generica (IstanzaGenerica) SIUDICE DI PACE - Cartabia - Produzione documenti richiesti dal giudice duzioneDocumentiRichiesti) GIUDICE DI PACE - Cartabia - Costituzione Semplice (CostituzioneSemplice SIUDICE DI PACE - Cartabia - Deposito Memorie (DepositoMemorie IUDICE DI PACE - Cartabia - Deposito Note Conclusional ACCETTATO 10/07/2023 Giudice di 10/07/2023 12:49 produzion 2023 Pace - Milan  $12 - 49$ document richiesti Giudice di ACCETTATO 05/07/2023 05/07/2023 18:42 05/07/2023 Pace - Milano

图 日 女 6 图 身 出 口 露

NOME CROFILO TO FASCICOLI CONSISTENZA A IMPOSTAZIONI E MANUALI CA ATTIVA SPID U LOGOUT

### **GIUDICE DI PACE Schermata 4 'DOMANDA'**

anoo:

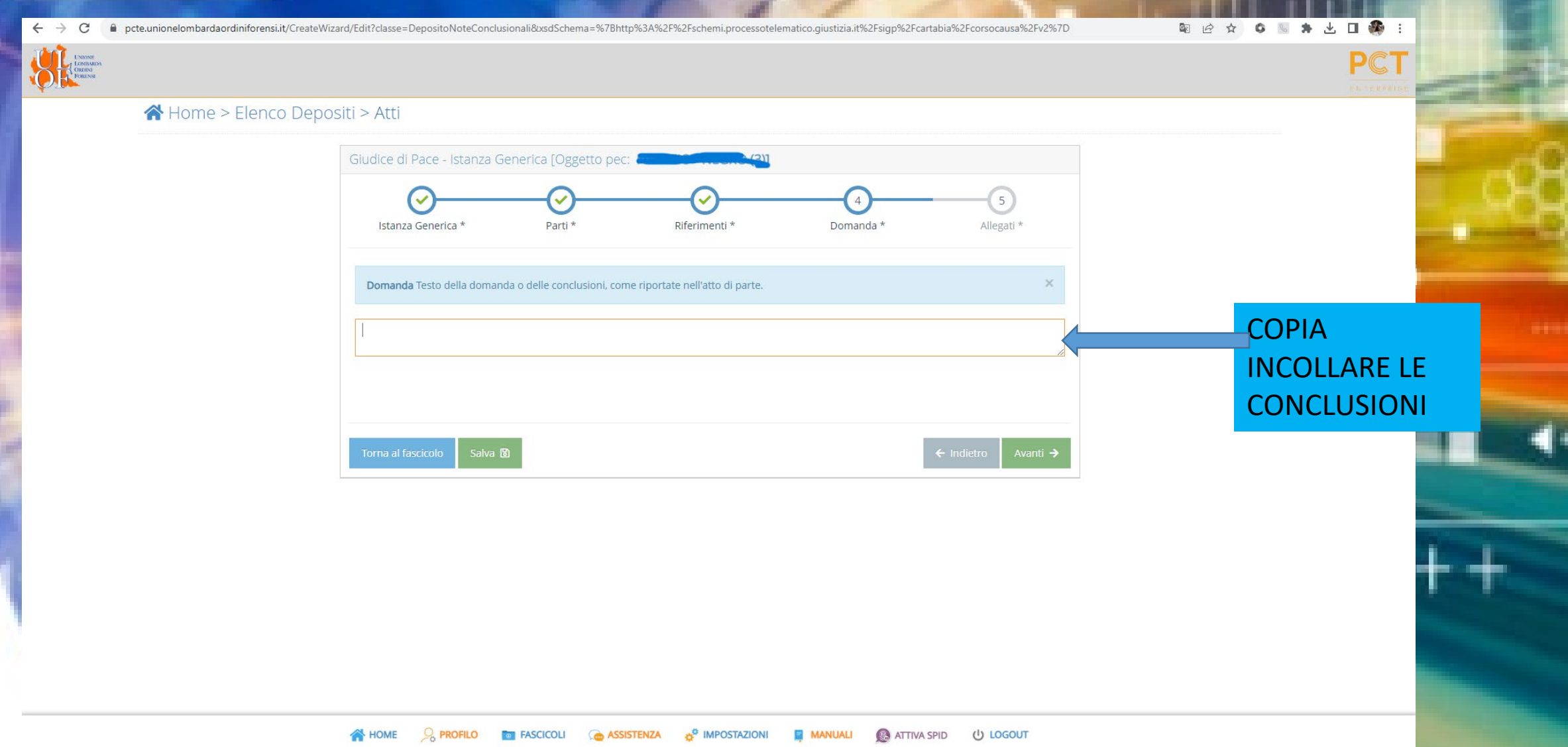

# **IL PROCESSO TELEMATICO CIVILE**

# • **COLLEGAMENTI IPERTESTUALI - LINK**

## • **ATTO NAVIGATO**

### Collegamento ipertestuale

• Cosa si intende?

Enciclopedia Treccani **collegaménto ipertestuale** locuz. sost. m. – Collegamento, anche detto link (o hyperlink), in grado di rinviare a un contenuto informativo presente in un dominio fisicamente o virtualmente separato. Si viene così a creare un percorso non lineare fatto di un numero potenzialmente molto elevato di rimandi, legati o meno tra loro da affinità contenutistica. Un c. i. può essere relativo a un singolo punto, elemento o pagina o, più genericamente, a un intero documento, file o sito web. ….In genere, per convenzione, il collegamento è evidenziato graficamente in modo differenziato per i suoi stati di attività o di avvenuta visita.

## Collegamento ipertestuale

### • RIFERIMENTI IN DIRITTO

Articolo **12 comma 1** del **provvedimento DGSIA [Direttore Generale dei Sistemi Informativi Automatizzati del Ministero della Giustizia]** contenente le specifiche tecniche del processo civile telematico. Adempimento al **DECRETO 21 febbraio 2011, n. 44 (Regolamento concernente le regole tecniche per l'adozione nel processo civile e nel processo penale, delle tecnologie dell'informazione e della comunicazione, in attuazione dei principi previsti dal decreto legislativo 7 marzo 2005, n. 82, e successive modificazioni, ai sensi dell'articolo 4, commi 1 e 2, del decreto-legge 29 dicembre 2009, n. 193, convertito nella legge 22 febbraio 2010 n. 24)**

L'atto principale del deposito DEVE ESSERE in formato PDF ottenuto per trasformazione testuale e "**PRIVO DI ELEMENTI ATTIVI**".

DGSIA, sul punto, precisa che:

000000000000

«privo di elementi attivi» significa che non è ammessa la presenza di macro o di campi che possano pregiudicare la sicurezza (es. veicolare virus) e alterare valori quando il file viene aperto.

### Collegamento ipertestuale

### • PARAMETRI FORENSI

Il progressivo generale favore del legislatore all'uso di strumenti di informatizzazione che facilitino le RELAZIONI AVVOCATI – GIUDICE è testimoniato anche dalle disposizioni in materia di compensi professionali.

#### **DECRETO 10 marzo 2014, n. 55**

**Regolamento recante la determinazione dei parametri per la liquidazione dei compensi per la professione forense, ai sensi dell'articolo 13, comma 6, della legge 31 dicembre 2012, n. 247. (14G00067) (GU n.77 del 2-4-2014 )**

Come aggiornato dal **Decreto 8 marzo 2018, n. 37 - art. 6, comma 1 che ha introdotto il comma 1 bis dell'art. 4**

Applicabile alle liquidazioni successive al 27 aprile 2018

#### **ART. 4 CO. 1 BIS**

000000000000

Il compenso determinato tenuto conto dei parametri generali di cui al comma 1 è di regola ulteriormente aumentato del 30 per cento quando gli atti depositati con modalità telematiche sono redatti con tecniche informatiche idonee ad agevolarne la consultazione o la fruizione e, in particolare, quando esse consentono la ricerca testuale all'interno dell'atto e dei documenti allegati, nonchè la navigazione all'interno dell'atto.

## Collegamento ipertestuale

• PARAMETRI FORENSI

### **DECRETO 13 agosto 2022, n. 147**

Regolamento recante modifiche al decreto 10 marzo 2014, n. 55, concernente la determinazione dei parametri per la liquidazione dei compensi per la professione forense, ai sensi dell'articolo 13, comma 6, della legge 31 dicembre 2012, n. 247. (22G00157)

in vigore dal 23/10/2022

000000000000

### **ART. 4 CO. 1 BIS DM 55/2014**

Il compenso determinato tenuto conto dei parametri generali di cui al comma 1 **è ulteriormente aumentato fino al 30 per cento** quando gli atti depositati con modalità telematiche sono redatti con tecniche informatiche idonee ad agevolarne la consultazione o la fruizione e, in particolare, quando esse consentono la ricerca testuale all'interno dell'atto e dei documenti allegati, nonchè la navigazione all'interno dell'atto.

### Su Microsoft Word

### **Creare file ATTO e trasferire i documenti CREARE FASCICOLO**

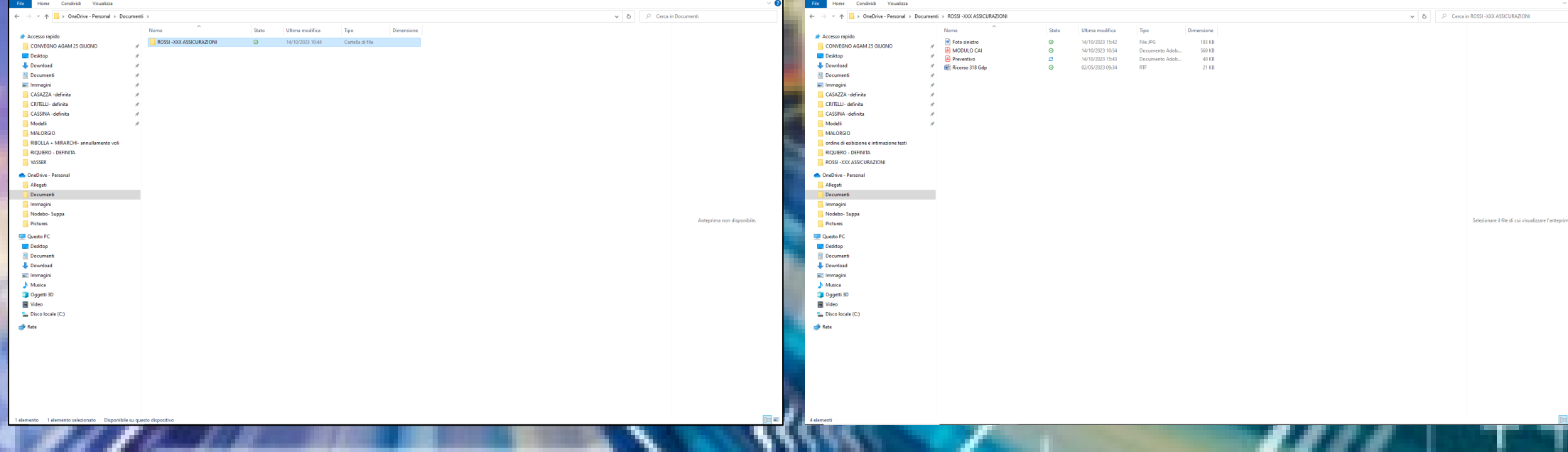

### **Al momento in cui cito il documento di cui vorrei inserire il collegamento**

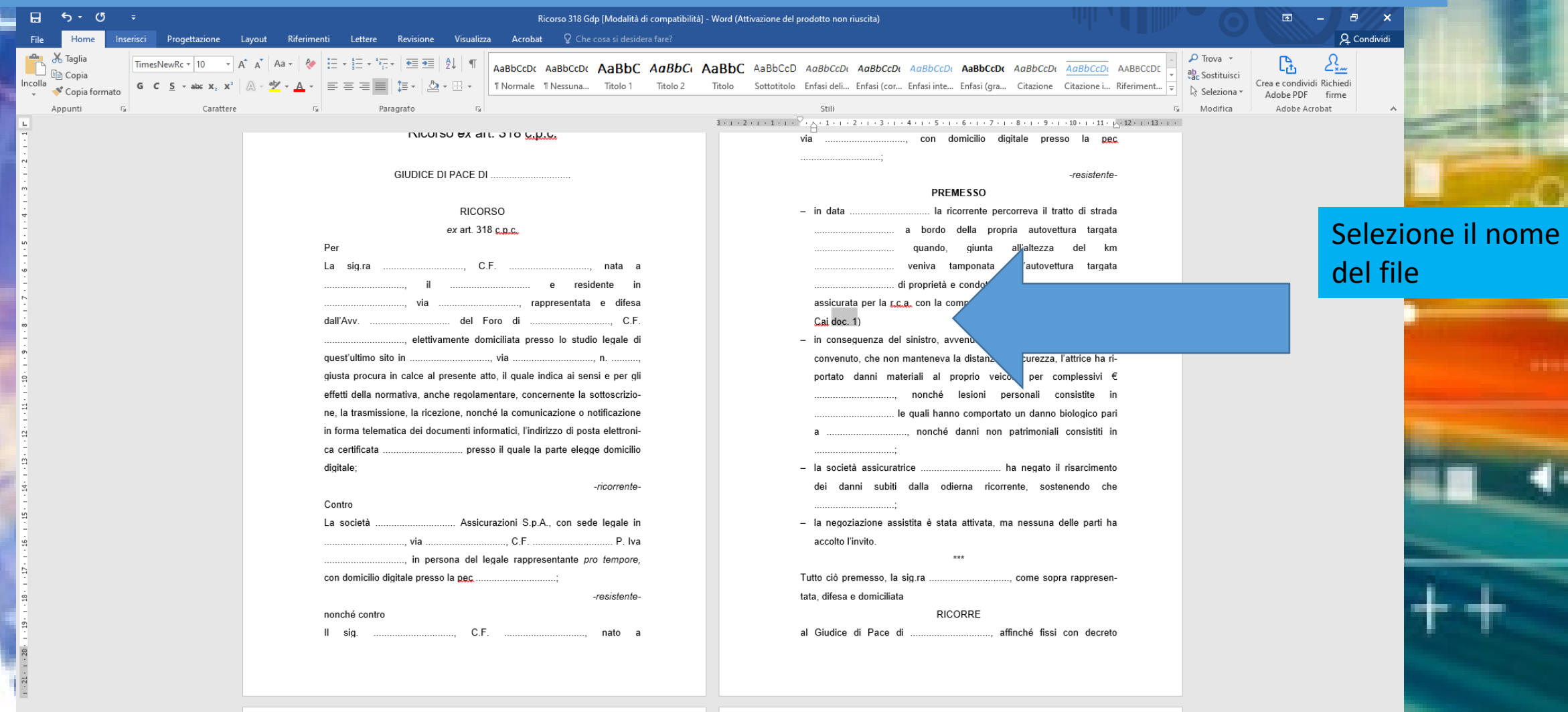

### **Nella barra degli strumenti, seleziono la voce 'Inserisci'**

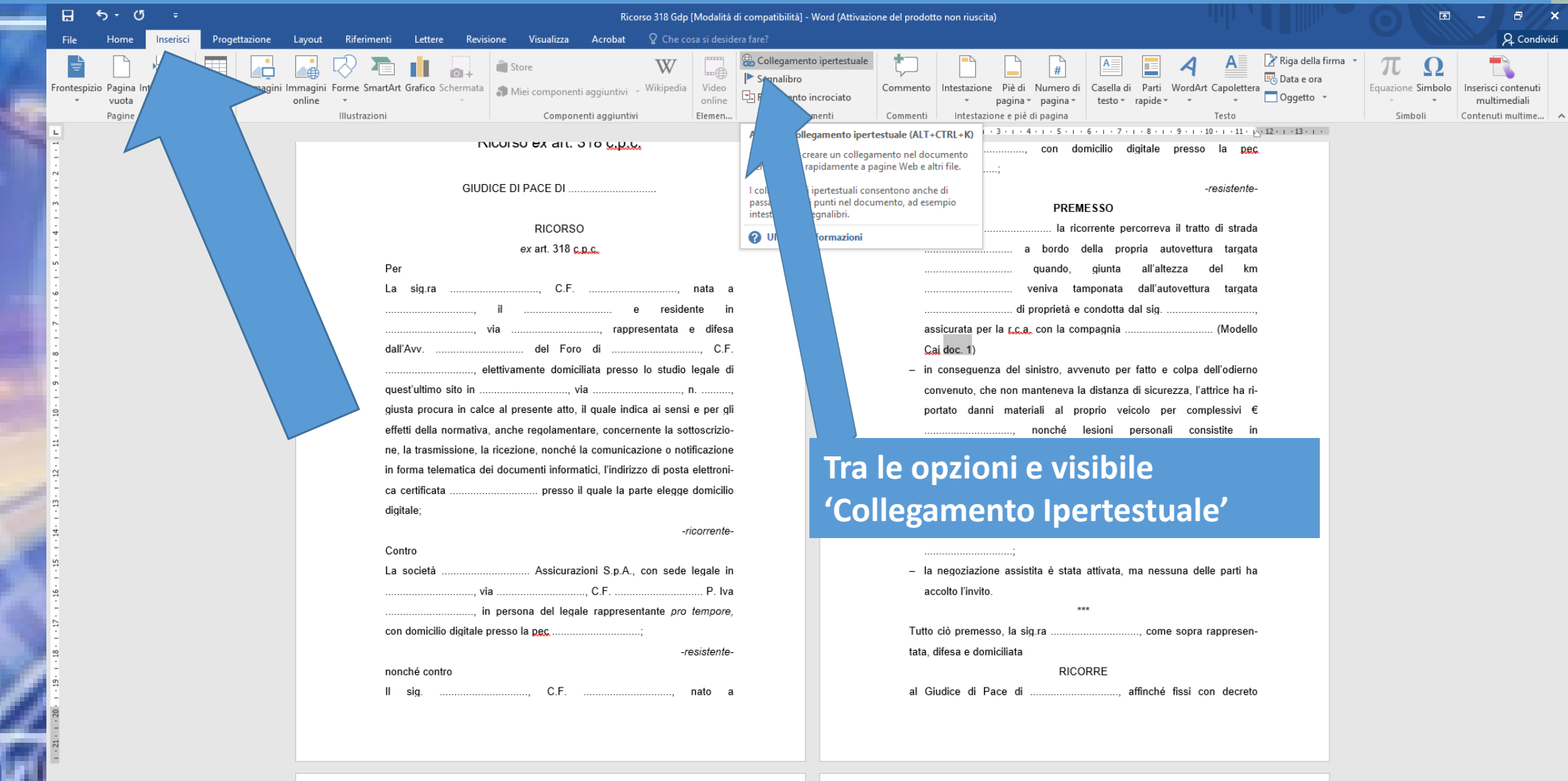

### **Appare una finestra in cui è possibile selezionare il 'documento esistente' a cui voglio che il testo rimandi**

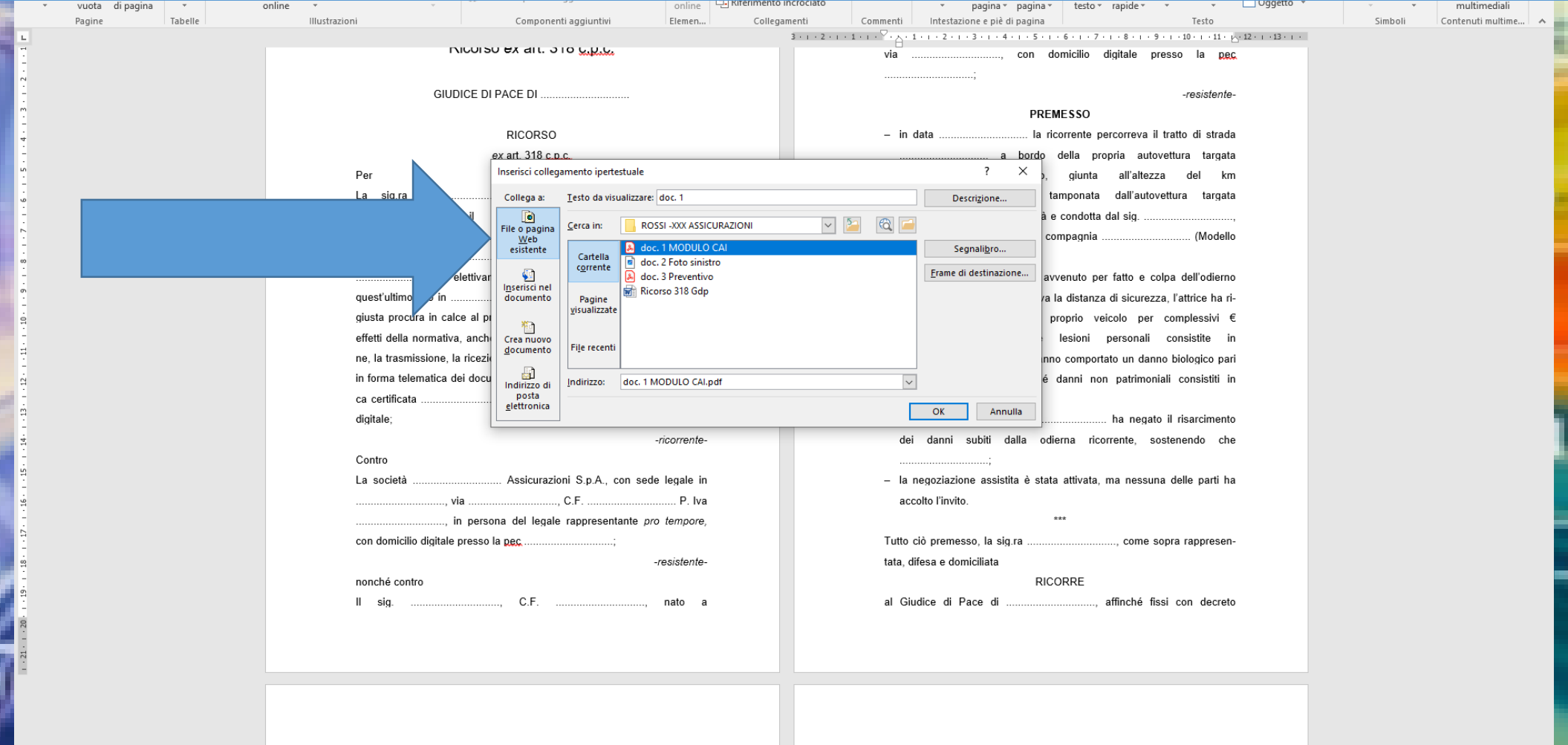

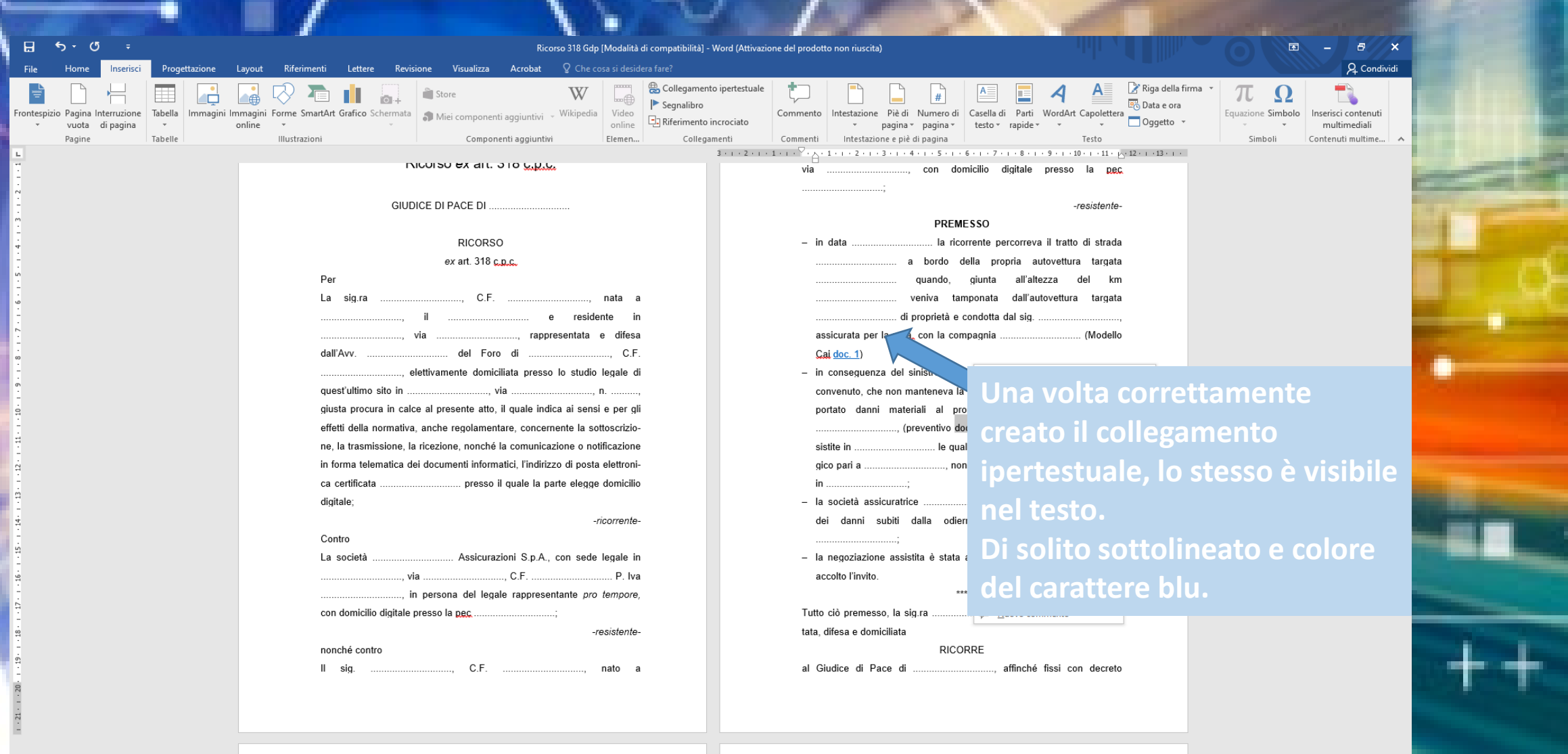

0000

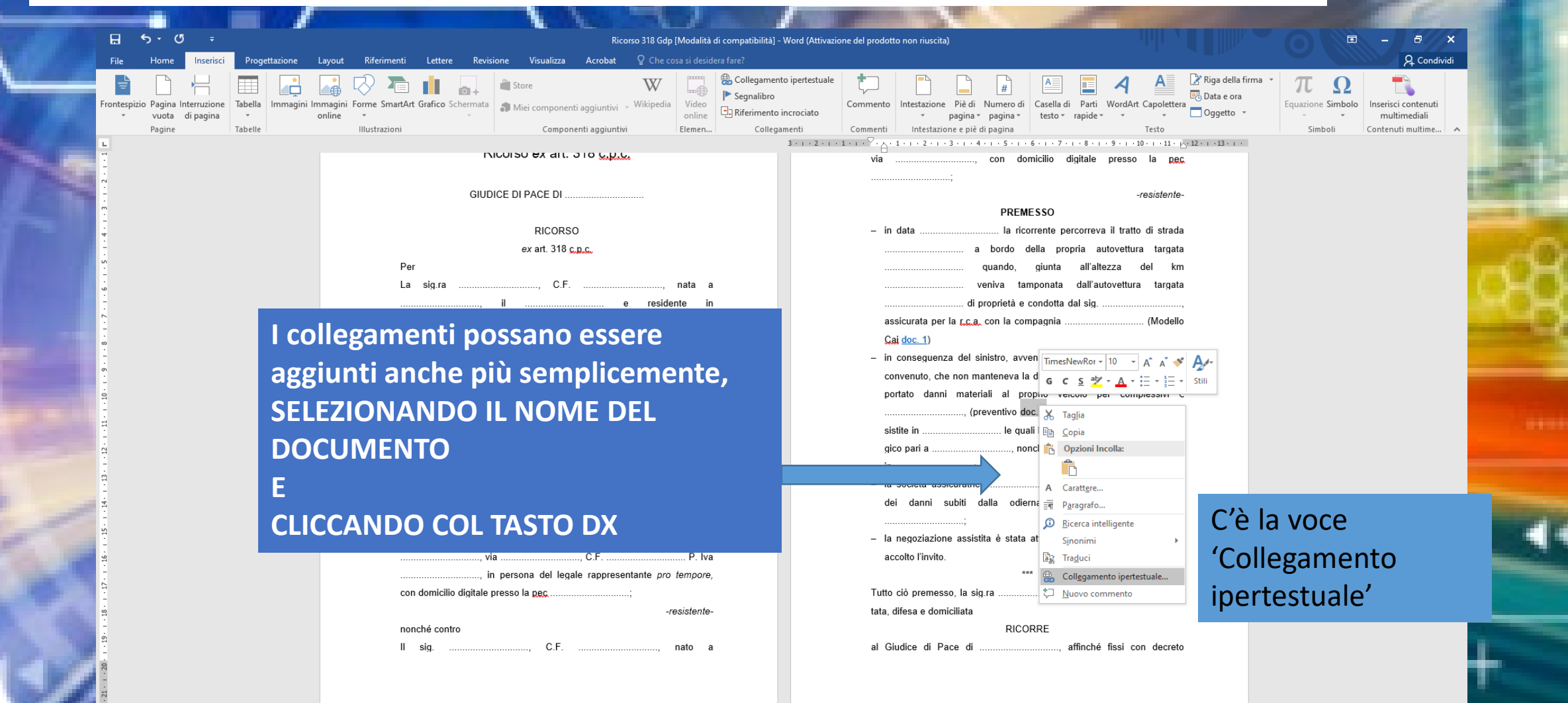

Per inserire un link in un testo: selezionare la parola a cui legare il collegamento e selezionare la funzione "inserisci collegamento ipertestuale"; selezionare, quindi, il file (contenente l'allegato) a cui si vuole creare il link. (cfr. Indicazioni per la creazione dell'atto principale di un deposito https://pst giustizia it/PST/resources/cms/documents/Indicazioni su creazione Atto principale pdf )

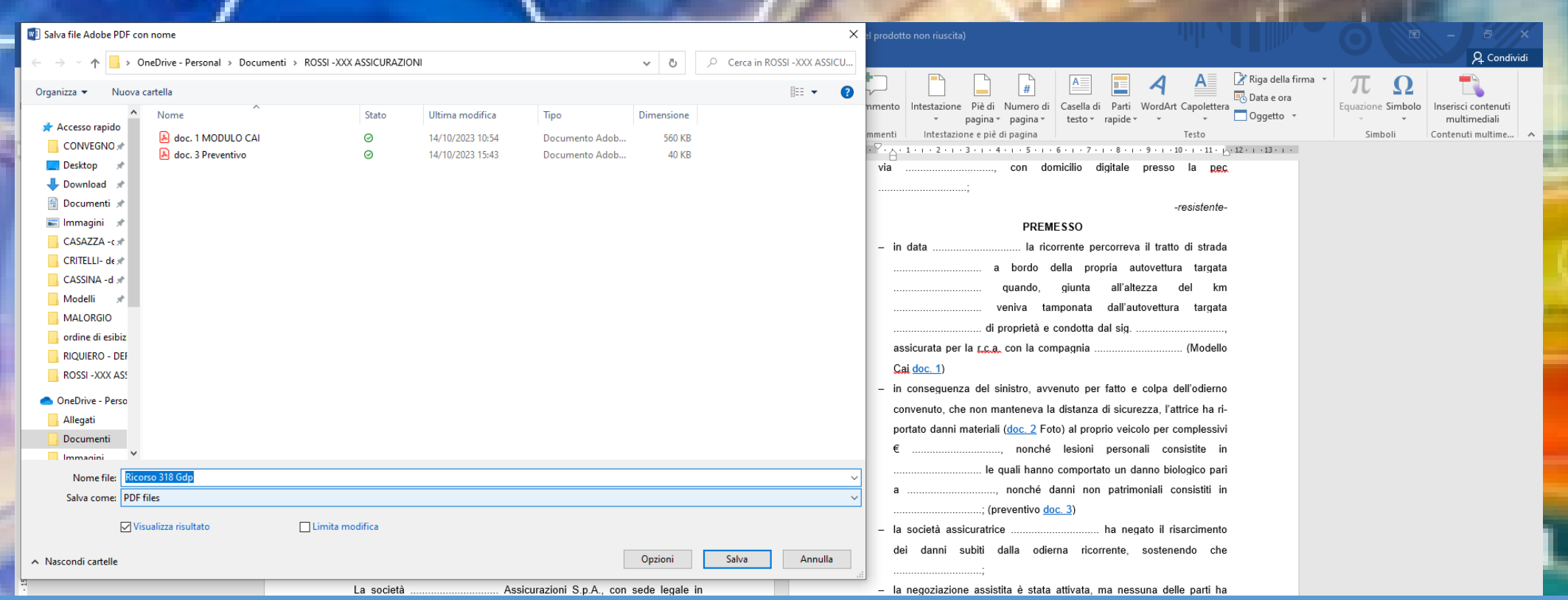

**Quando ho inserito tutti i collegamenti ai documenti salvo in PDF il ricorso – salvandolo nella stessa cartella dove sono i documenti**

Pagina 2 di 5 934 parole  $\Box$ 

### Collegamento ipertestuale ai documenti

#### Ricorso 318 Gdp.pdf - Adobe Acrobat Pro DC File Modifica Vista Finestra ?

Home Strumer

෯

■☆

**A questo punto è possibile verificare se il collegamento funziona**

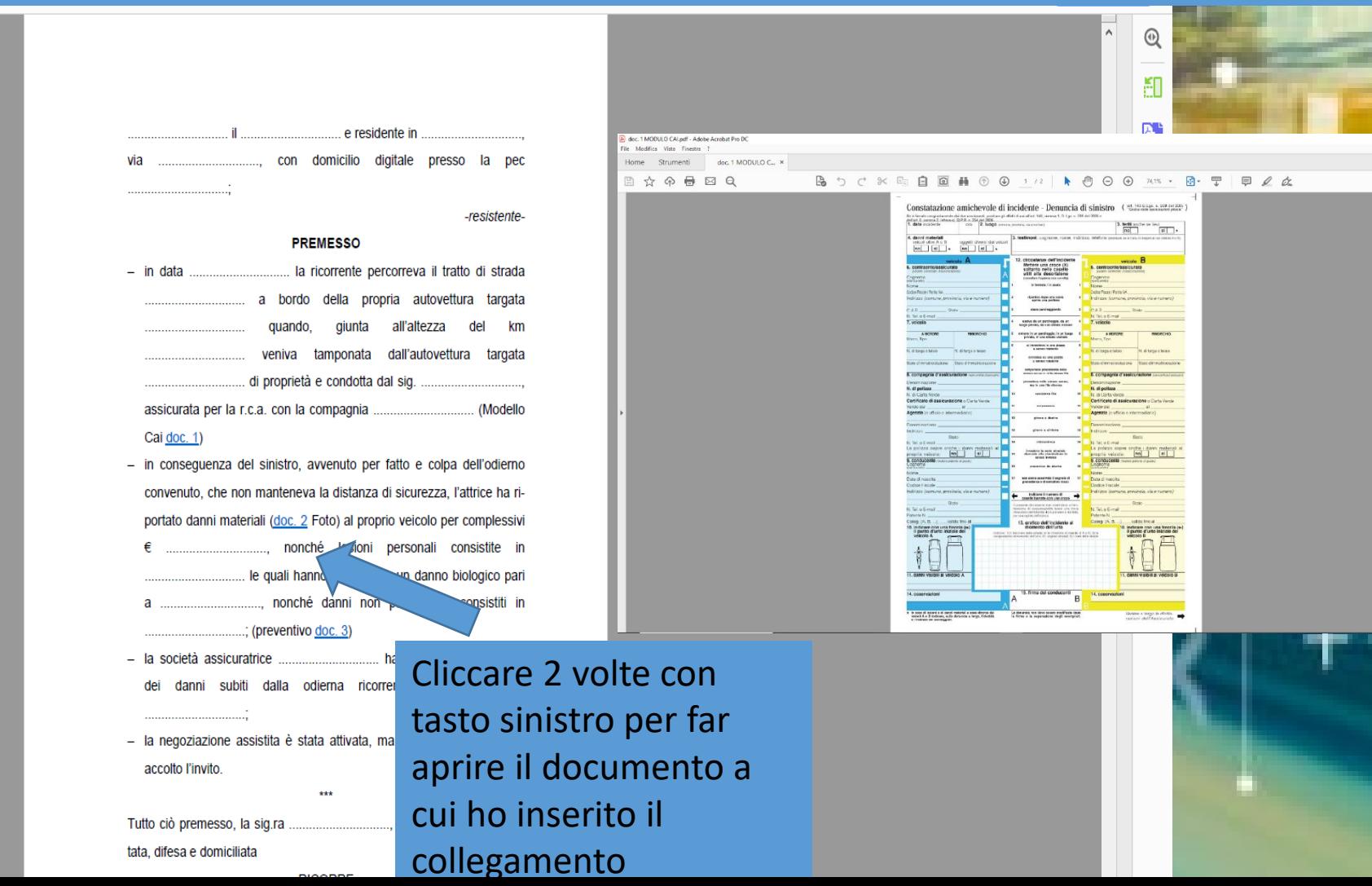

 $\sqrt{2}$  Accedi

區

 $\mathbb{Z}$ 

ê

 $\circ$ 

**Perché non devo modificare le cartelle dove sono posizionati i documenti e non posso trasferirli?**

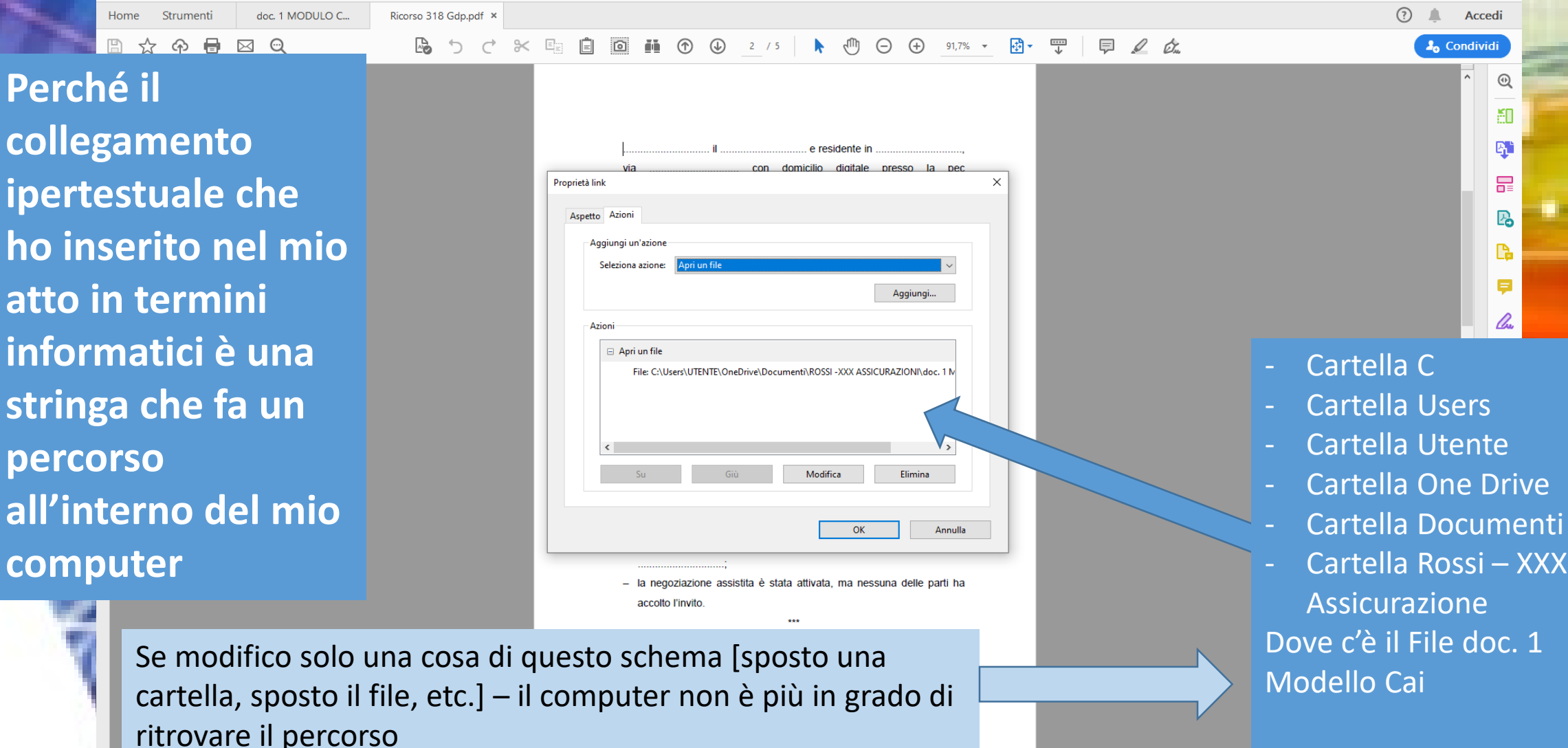

## ATTO NAVIGATO: ricerca testuale all'interno dell'atto Su Microsoft Word

### **Se voglio creare un Sommario, clicco nel punto in cui vorrei inserire l'Indice.**

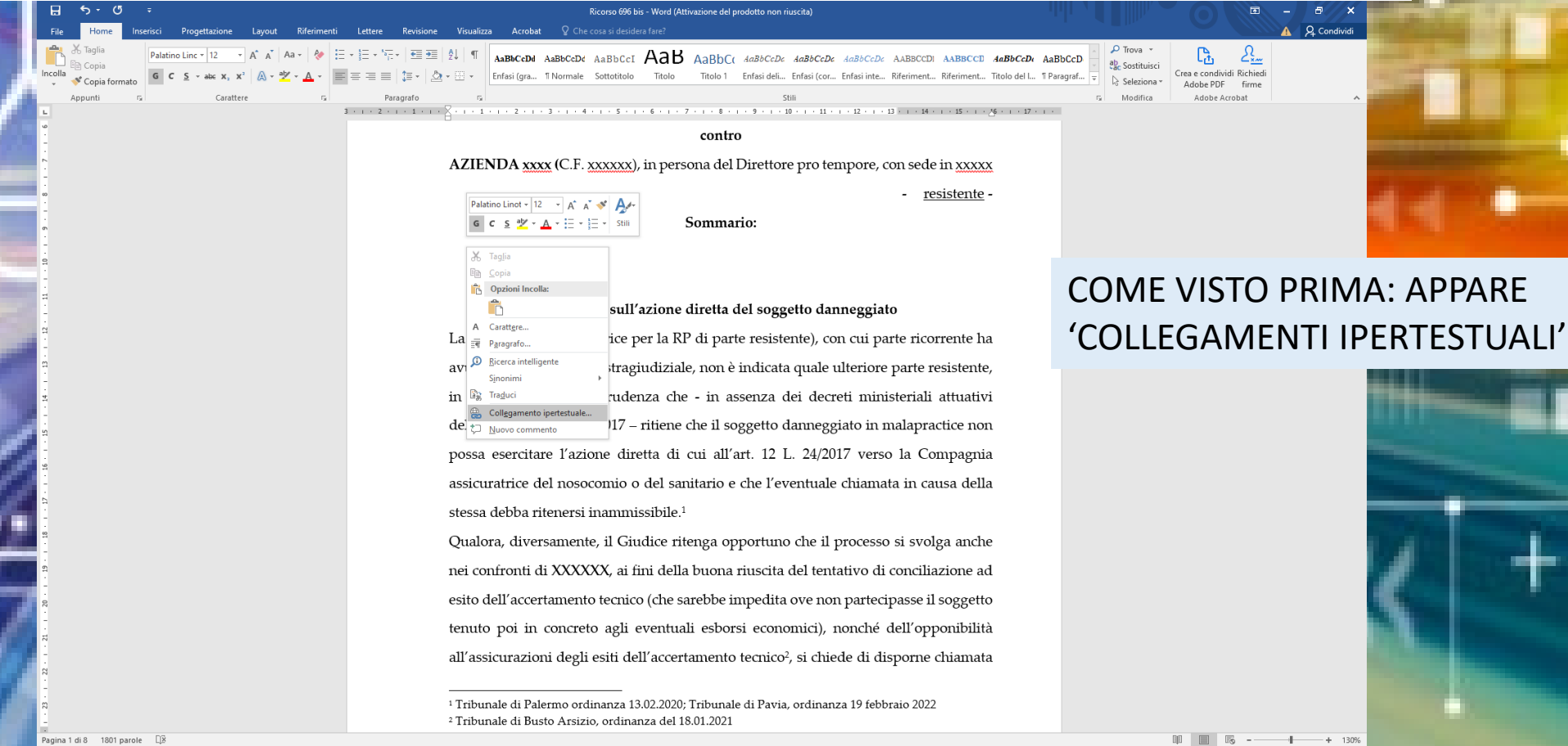

### ATTO NAVIGATO: Sommario

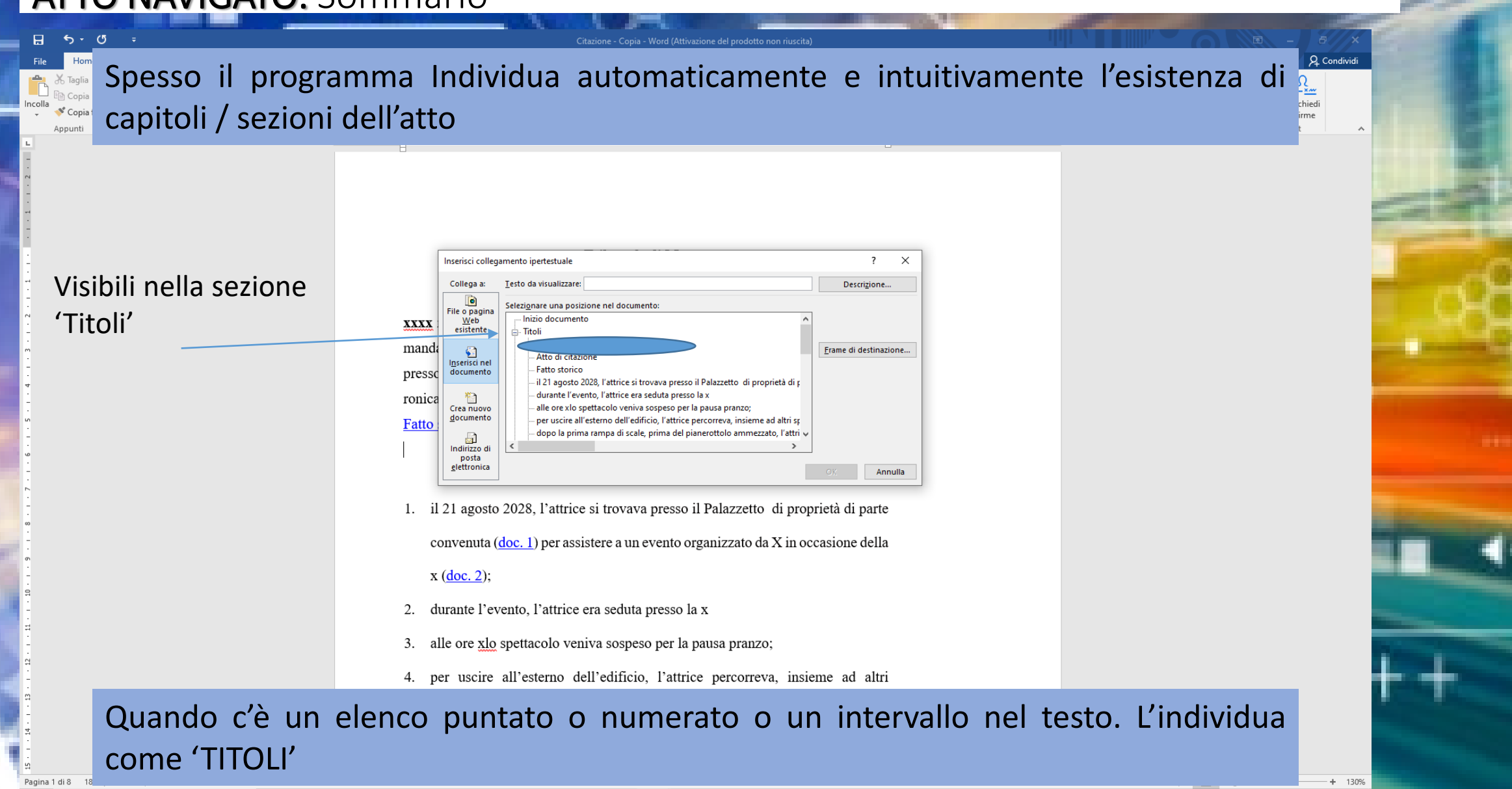

### ATTO NAVIGATO: Sommario

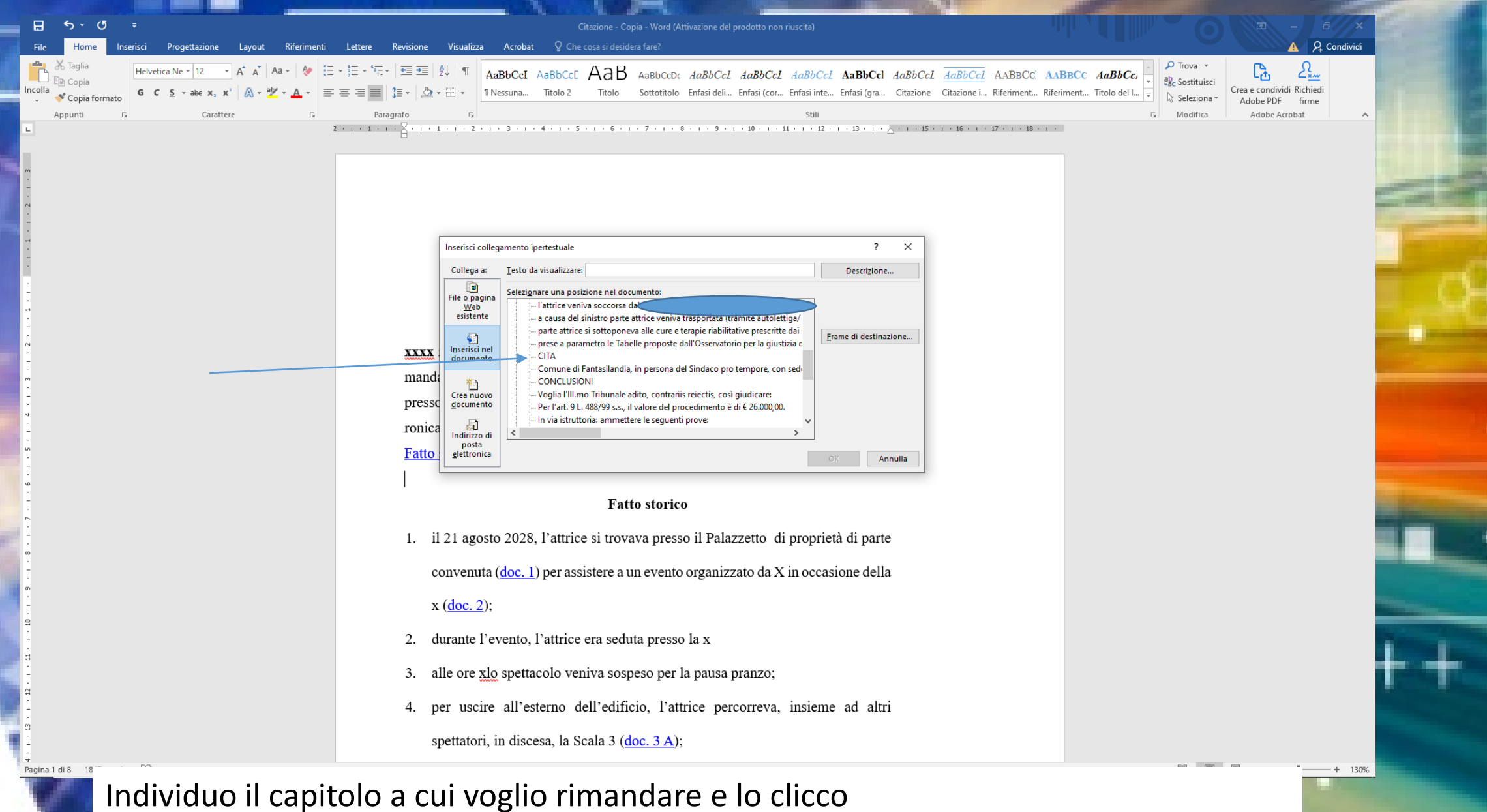

### **ATTO NAVIGATO: Sommario**

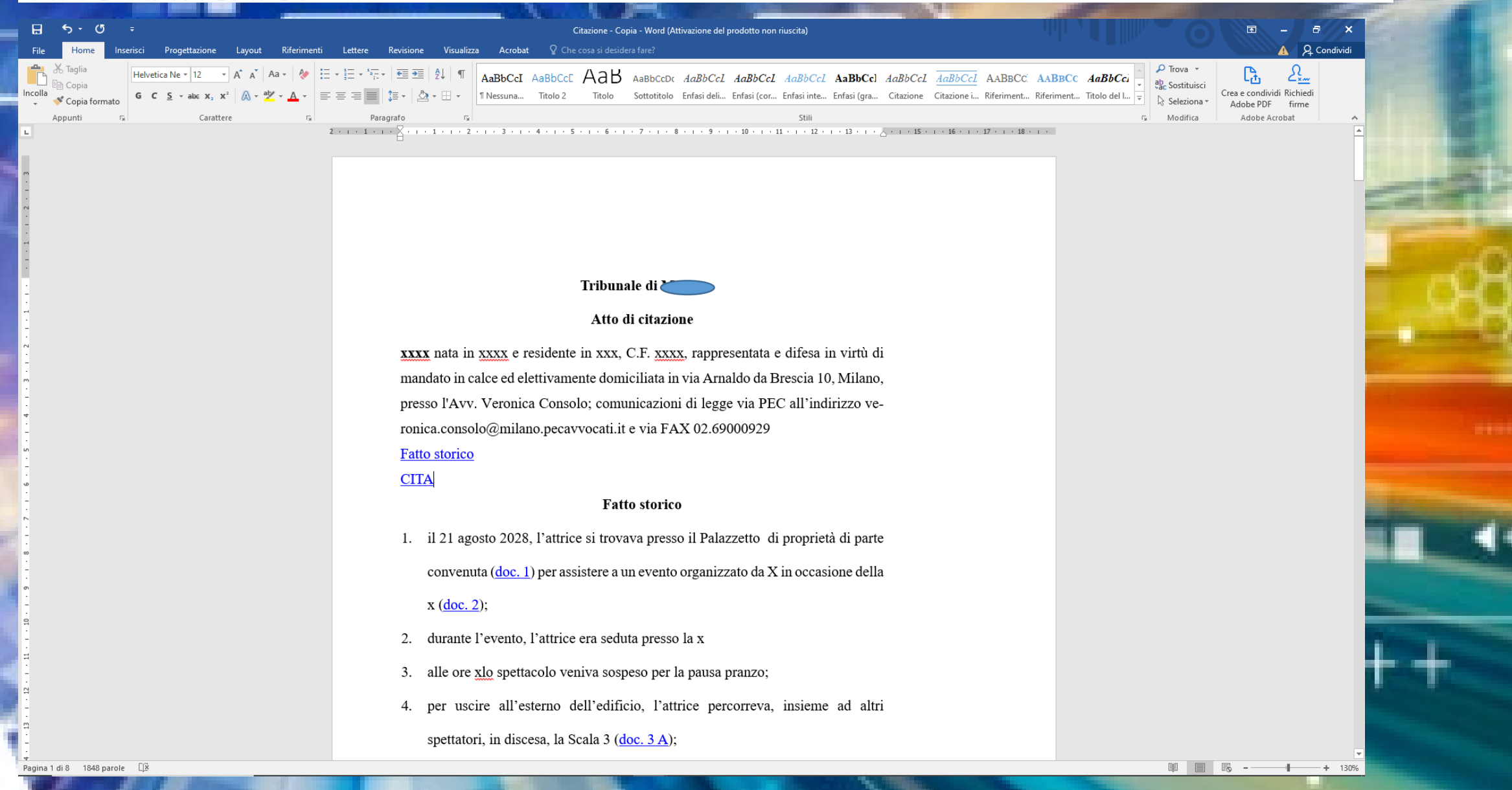

### **ATTO NAVIGATO:** Sommario

#### SE IL PROGRAMMA NON INDIVIDUA?

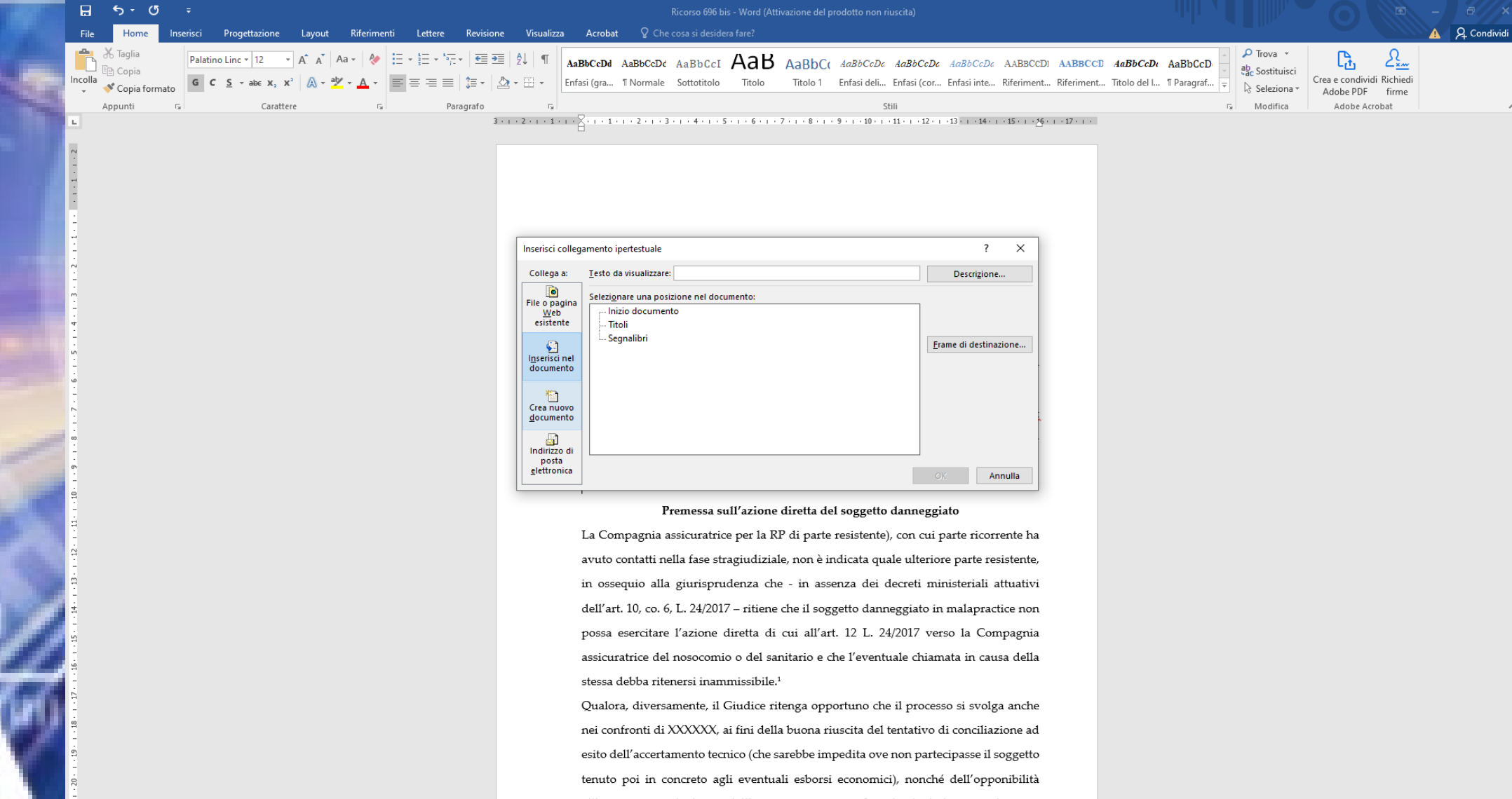

ncolla

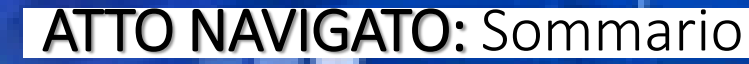

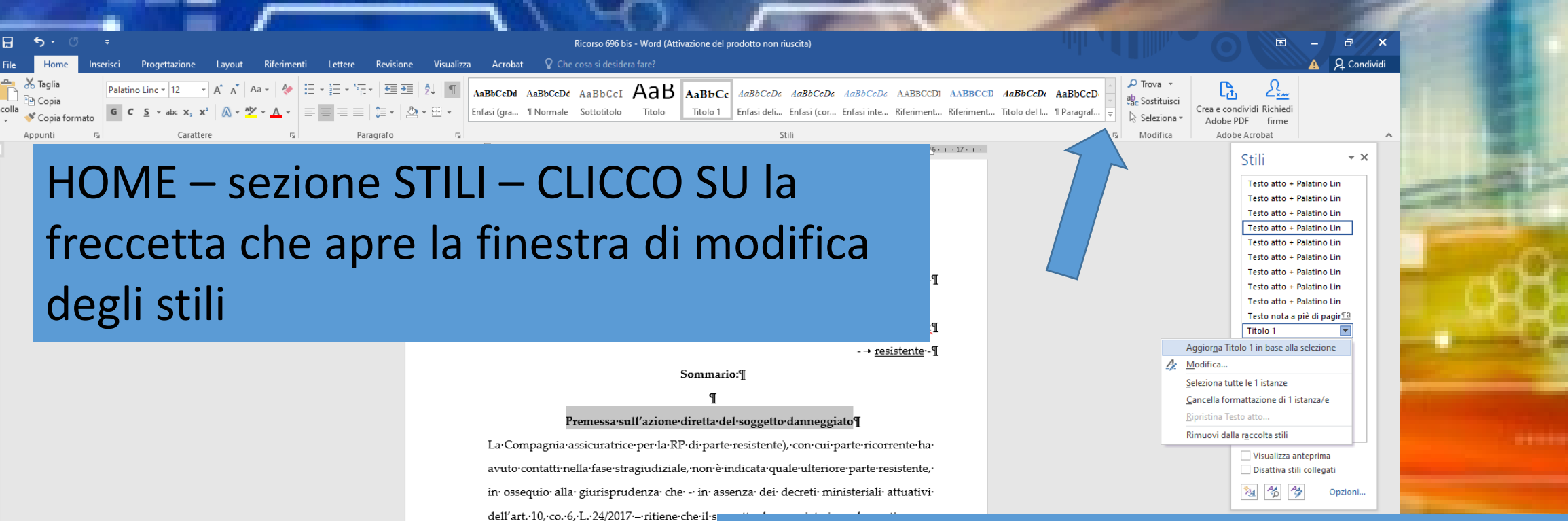

possa· esercitare· l'azione· diretta· di· cui· all' assicuratrice del nosocomio o del sanitario stessa debba ritenersi inammissibile."I Qualora, diversamente, il Giudice ritenga nei-confronti-di-XXXXXX, ai-fini-della-buon esito·dell'accertamento·tecnico·(che·sarebbe· tenuto· poi· in· concreto· agli· eventuali· esbo all'assicurazioni·degli·esiti·dell'accertament in causa ai sensi dell'art. 107 c.p.c.¶

Seleziono il formato che ho scelto per il titolo dei paragrafi Clicco su 'Titolo 1' e seleziono 'Aggiorno Titolo 1 in base alla selezione'

F.Tribunale-di-Palermo-ordinanza-13.02.2020;-Tribun F.Tribunale-di-Busto-Arsizio,-ordinanza-del-18.01.2021-

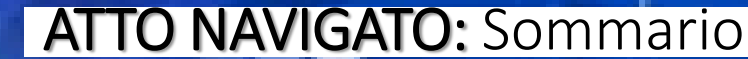

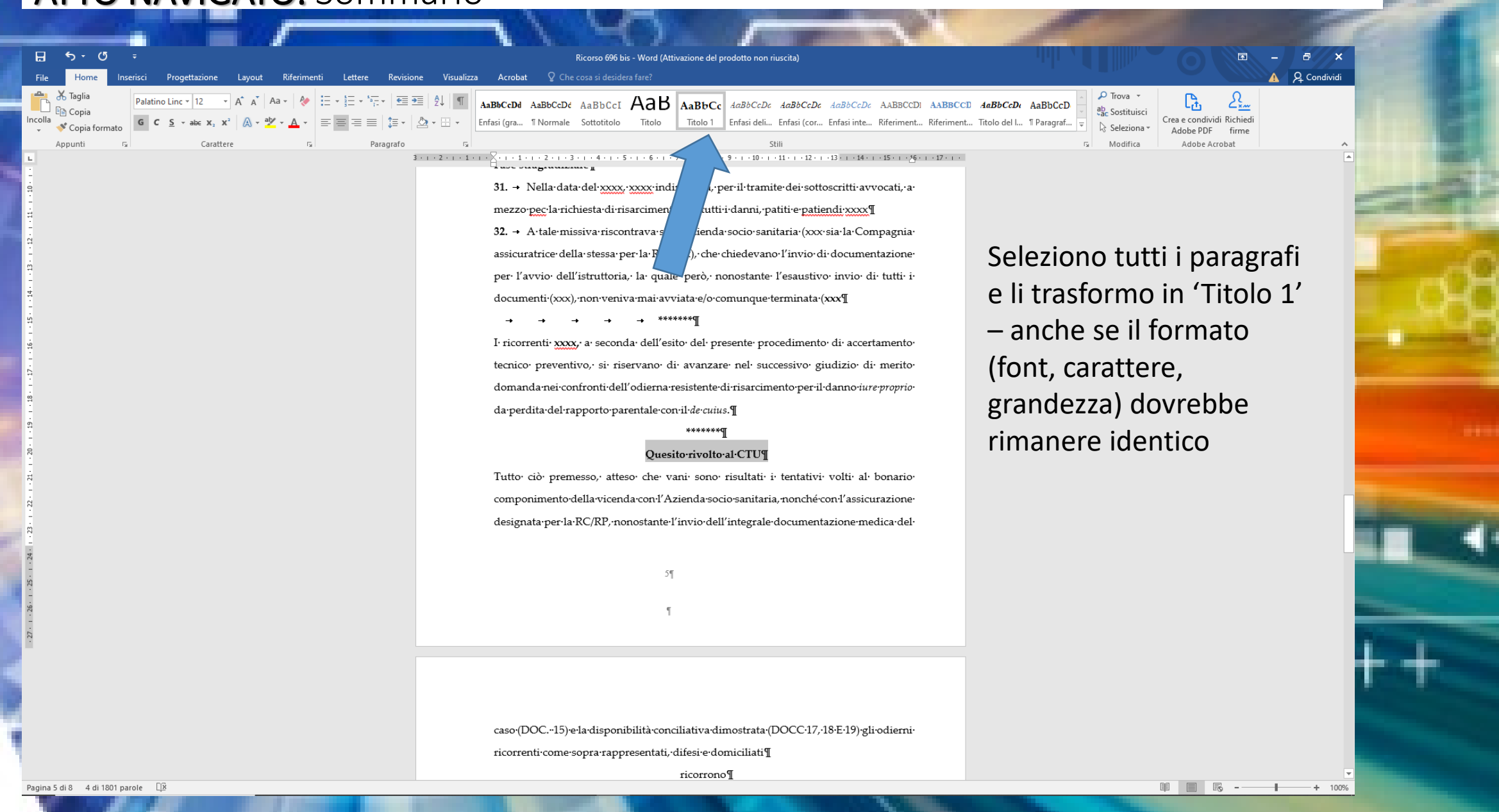

#### 000000000000 **ATTO NAVIGATO:** Sommario  $H = 5 - 0$ .<br>Ricorso 696 bis - Word (Attivazione del prodotto non riuscita) Inserisci Progettazione Layout Riferimenti Lettere Revisione Visualizza Acrobat <sup>Q</sup> Che cosa si desidera fare? A 9 Condividi File Home  $\rho$  Trova  $\rightarrow$ X Taglia AABbCcDd AaBbCcDc AaBbCcI AaBbCc AaBbCc AaBbCcDc AaBbCcDc AaBbCcDc AABBCCD AABbCcDc AaBbCcDc AaBbCcD AaBbCcD AaBbCcD  $\mathcal{E}_{\frac{\mathbf{x}^m}{2}}$ Palatino Linc - 12 ቤ ab Sostituisci Conia Titolo 1 Enfasi deli... Enfasi (cor... Enfasi inte... Riferiment... Riferiment... Titolo del I... 1 Paragraf... 1 Titolo so... Crea e condividi Richiedi ncolla Copia formato R Seleziona Adobe PDF firme Carattere Paragrafo 5 Modifica Adobe Acrobat Appunti 3 . 1 . 2 . 1 . 1 . 1 .  $\sqrt{2}$  . 1 . 1 . 1 . 2 . 1 . 3 . 1 . 4 . 1 . 5 . 1 . 6 . 1 . 7 . 1 . 8 . 1 . 9 . 1 . 10 . 1 . 11 . 1 . 12 . 1 . 13 . 1 . 14 . 1 . 15 . 1 . 74 . 1 . 17 . 1 . 1  $\times$  $\overline{ }$ Inserisci collegamento ipertestuale Collega a: Testo da visualizzare: Descrizione...  $\bullet$ Selezionare una posizione nel documento: File o pagina Inizio documento Web esistente Titoli Premessa sull'azione diretta del soggetto danneggiato Erame di destinazione.. € Fatto Inserisci nel Sul quantum debeatur documento ... Quesito rivolto al CTU Segnalibri 植 Crea nuovo documento  $\mathbf{r}$ Indirizzo di posta elettronica Annulla Vado in testa all'atto **RIPROVO I PASSAGGI** Clicca tasto dx Collegamenti ipertestuali Inserisci nel documento dell'art. 10, co. 6, L. 24/2017 - ritiene che il soggetto danneggiato in malapractice non possa esercitare l'azione diretta di cui all'art. 12 L. 24/2017 verso la Compagnia assicuratrice·del·nosocomio·o·del·sanitario·e·che·l'eventuale·chiamata·in·causa·della· stessa·debba·ritenersi·inammissibile.<sup>1</sup>II

### ATTO NAVIGATO: Sommario

000000000000

#### OPPURE POSSO SEMPLICEMENTE CLICCARE NEL PUNTO DEL TESTO E INSERIRE UN 'SOMMARIO' RIFERIMENTI - SOMMARIO

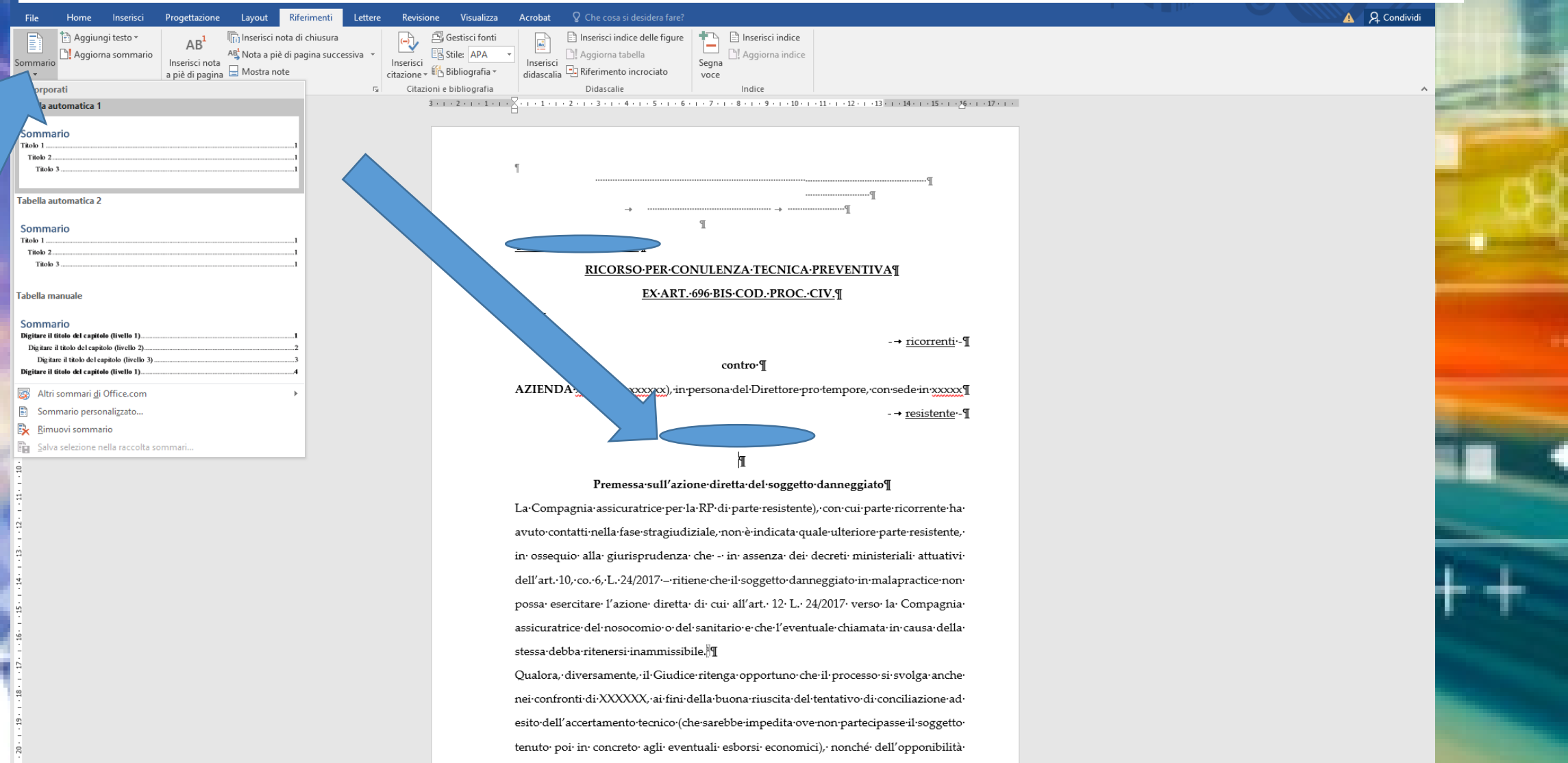

### **ATTO NAVIGATO:** Sommario

000000000000

#### SE HO CORRETTAMENTE INSERITO AD OGNI PARAGRAFO LO STILE 'TITOLO 1'

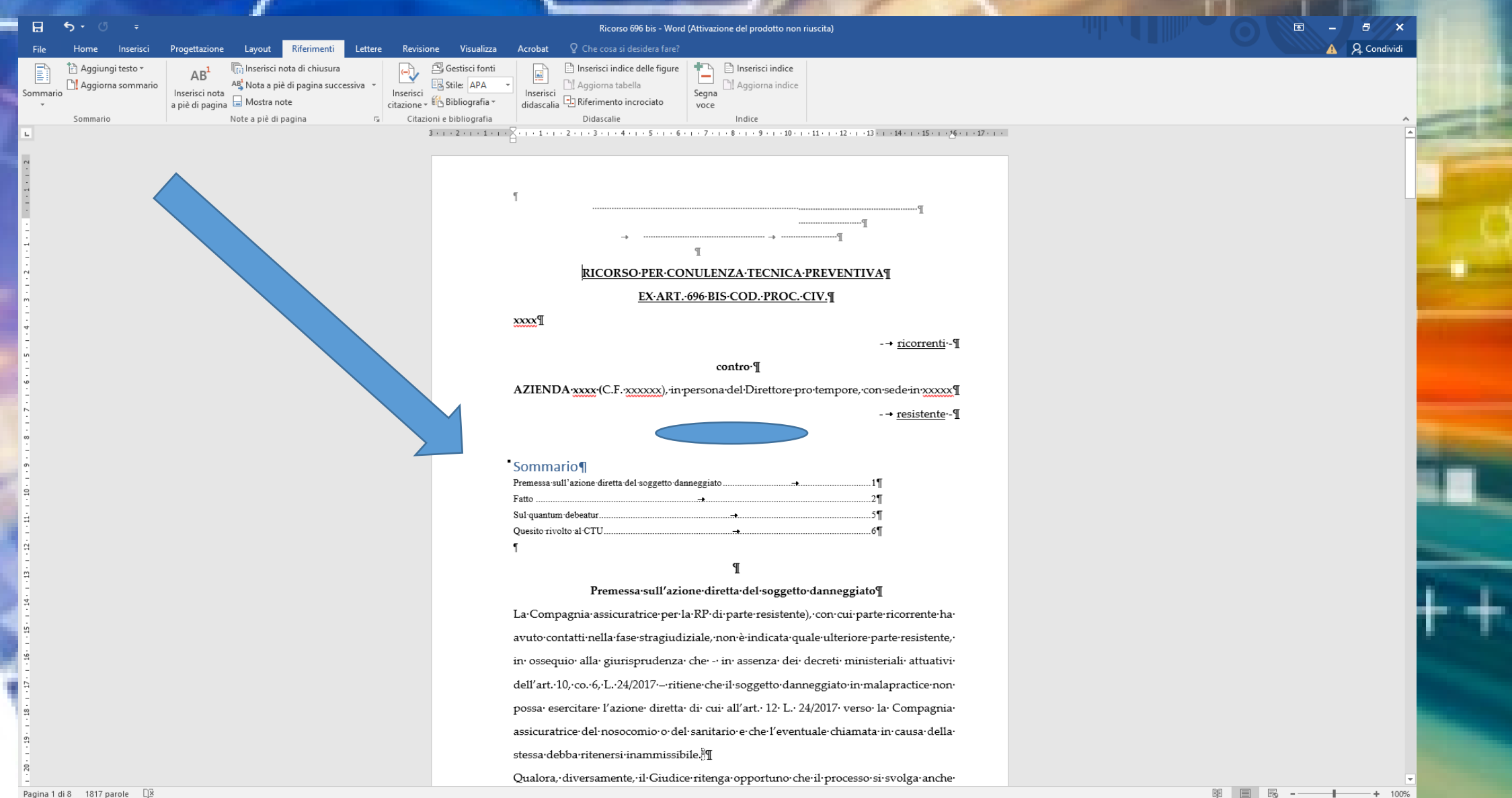

### ATTO NAVIGATO: Sommario

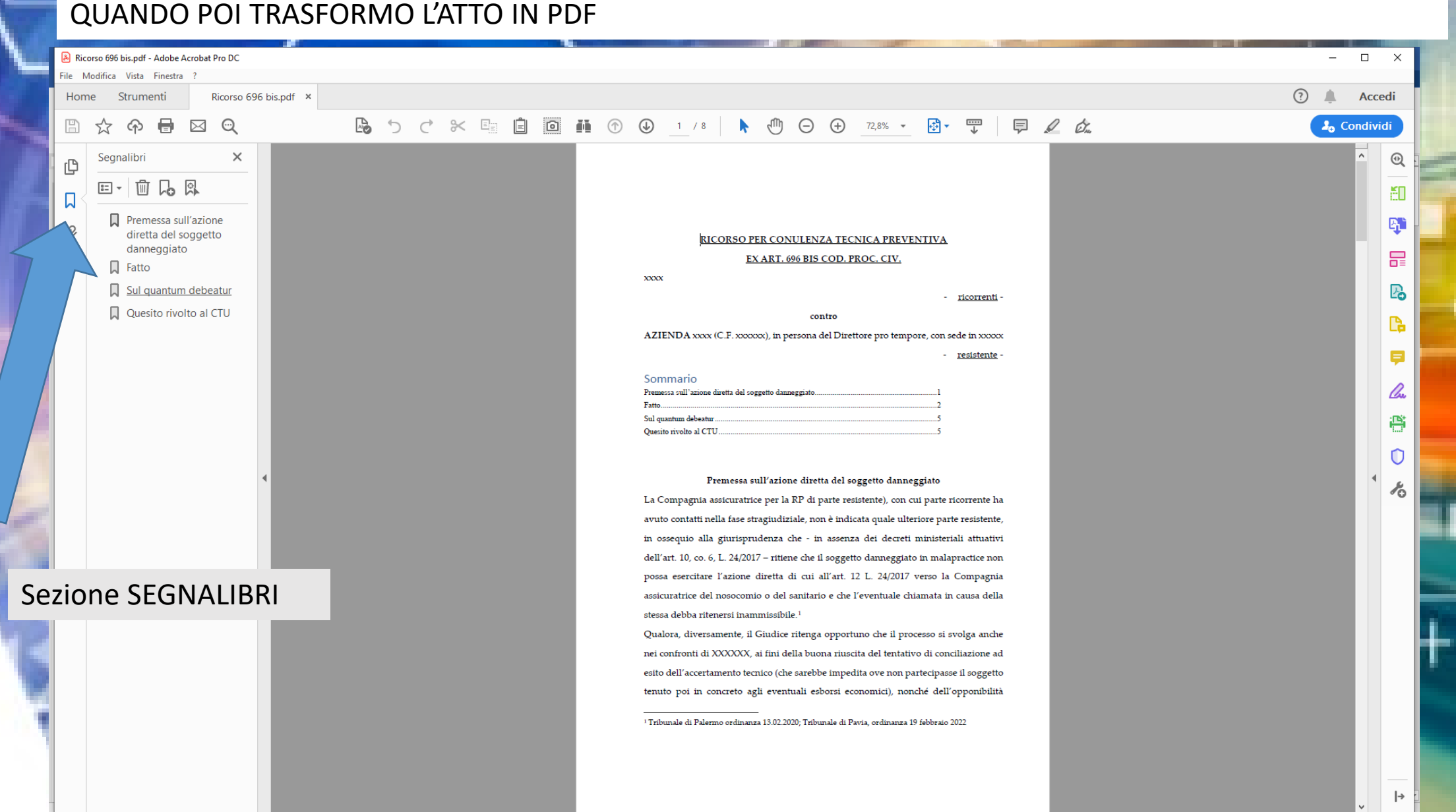

m

*STRANDO* 

## **ATTO NAVIGATO:** ricerca testuale all'interno dell'atto

Se INVECE voglio all'interno dell'atto rimandare a un punto di cui ho parlato prima - per non ripetere, e fare il modo che il Giudice sia facilitato a recuperare il punto

> Inserisci riferimento incrociato Consente di aggiungere

dazione e piè di paginz

Inseriamo un 'RIFERIMENTO **INCROCIATO'** 

▐▌▕▔▔▏▏▏▏▙▆▏▕▟▅▏▝◇゙゚

vuota di pagina

riferimenti a posizioni specific nel documento, come titoli. figure e tabelle. lel·ricorso·e·previa·fissazione· riferimento incrociato è un a disporre, ai sensi dell'art. 696 legamento ipertestuale co stichetta generata e verifiche del caso e assunti utomaticamente. Viene usato per includere il nome provvedimenti. tiva, nominando a tal fine i dell'oggetto a cui si fa consulenti·tecnici·d'ufficio cialista, affinché venga tentata

Segnalibro

smoonenti aggiunti

 $3.11.2.11.1.1.5$ 

la conciliazione tra le parti e provvedano, attraverso la compiuta lettura e valutazione di-tutta-la-documentazione-in-atti,-ad-accertare: 9

1) le condizioni di salute del signor xxxx ad esito degli interventi e delle terapie xxxx tenuto conto delle condizioni anteriori ai fatti per cui è causa xxx determinino in termini percentuale l'eventuale compromissione dell'integrità psico-fisica del danneggiato;

2) se, in rapporto alle cognizioni medico-chirurgiche acquisite all'epoca degliinterventi, fosse tecnicamente corretto procedere all'intervento chirurgico xxxx di cuial·punto·3· della·parte·in· fatto· di·cui· a·pagg. 2· del· presente· ricorso· [xxx]· e· precisino· altresì se prima di procedere agli stessi siano stati effettuati tutti gli esami diagnostici e-clinici-necessari; I

3) qualora reputato tecnicamente corretto l'intervento chirurgico di cui al punto precedente, se - considerata la situazione patologica del paziente e le risultanze degliesami· diagnostici· e· clinici· -- lo· stesso· possa· qualificarsi· tempestivo· in· base· alle

#### Inserisci riferimento incrociato

multimediali

Consente di aggiungere riferimenti a posizioni specifiche nel documento, come titoli, figure e tabelle.

Un riferimento incrociato è un collegamento ipertestuale con etichetta generata automaticamente. Viene usato per includere il nome dell'oggetto a cui si fa riferimento.

### ATTO NAVIGATO: RIFERIMENTO INCROCIATO

#### Individuo la sezione nel testo a cui Voglio rimandare la lettura

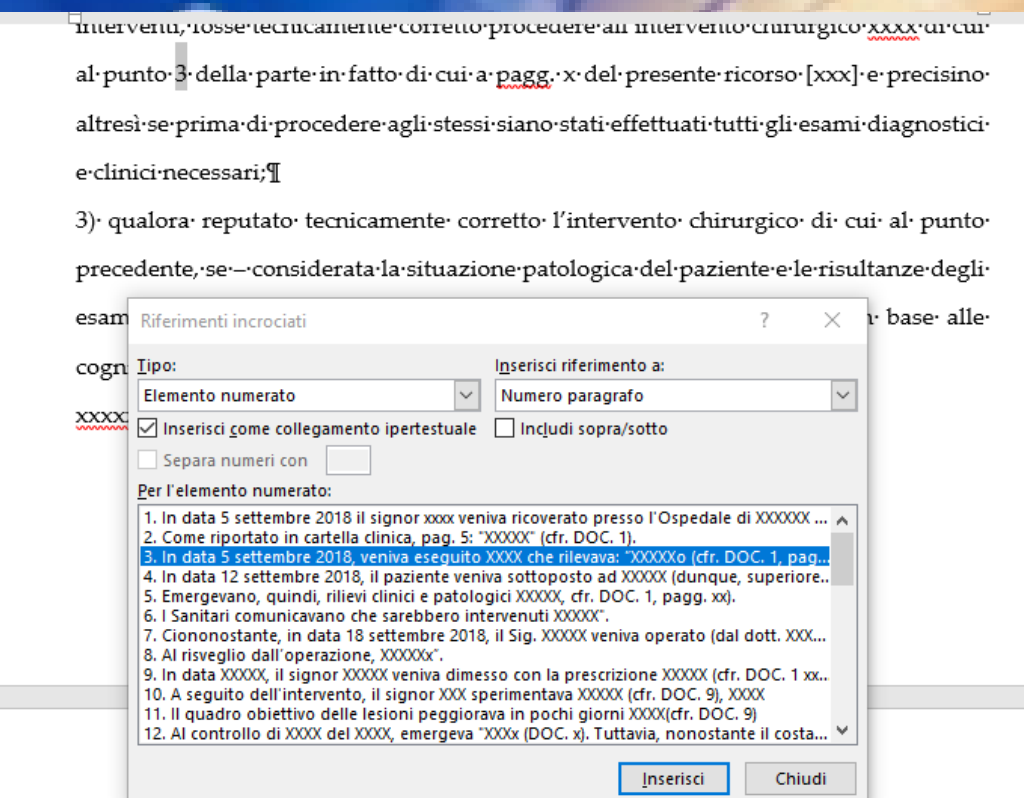

Flaggare - Inserisci come collegamento ipertestuale

### E cliccare 'Inserisci'

### ATTO NAVIGATO: RIFERIMENTO INCROCIATO

#### Quando poi trasformo il file in PDF

bis.pdf ×

#### B 5 C X H 自 回 H ① ① 6 /8 | A ① O + 78% · B · 甲 | 甲 2 女

Tutto ciò premesso, atteso che vani sono risultati i tentativi volti al bonario componimento della vicenda con l'Azienda socio sanitaria, nonché con l'assicurazione designata per la RC/RP, nonostante l'invio dell'integrale documentazione medica del caso (DOC. 15) e la disponibilità conciliativa dimostrata (DOCC 17, 18 E 19) gli odierni ricorrenti come sopra rappresentati, difesi e domiciliati

 $\odot$ 

 $\sqrt{2}$ 

Accedi

 $^{\circ}$ ĕΟ

啞

品

 $\mathbb{P}_{\!\!\mathbf{o}}$ 

r

Ξ

lha

e

 $\circ$ 

 $\blacktriangleleft$  $\lambda_0$ 

**2**<sub>0</sub> Condividi

#### ricorrone

all'Ill.mo Presidente del Tribunale, in accoglimento del ricorso e previa fissazione della data di comparizione personale della parte, voglia disporre, ai sensi dell'art. 696 bis cod. proc. civ. in contraddittorio fra le parti, previe verifiche del caso e assunti i necessari provvedimenti, consulenza tecnica preventiva, nominando a tal fine i consulenti tecnici d'ufficio, medico-legale e medico specialista, affinché venga tentata la conciliazione tra le parti e provvedano, attraverso la compiuta lettura e valutazione di tutta la documentazione in atti, ad accertare:

1) le condizioni di salute del signor xxxx ad esito degli interventi e delle terapie xxxx, tenuto conto delle condizioni anteriori ai fatti per cui è causa xxxx determinino in termini percentuale l'eventuale compromissione dell'integrità psico-fisica del danneggiato

2) se, in rapporto alle cognizioni medico-chirurgiche acquisite all'epoca degli interventi, fosse tecnicamente corretto procedere all'intervento chirurgico xxxx di cui al punto  $\hat{\bf S}$  della parte in fatto di cui a pagg. 2 del presente ricorso [xxx] e precisino altresì se prima di procedere agli stessi siano stati effettuati tutti gli esami diagnostici e clinici necessari;

3) qualora reputato tecnicamente corretto l'intervento chirurgico di cui al punto precedente, se - considerata la situazione patologica del paziente e le risultanze degli esami diagnostici e clinici - lo stesso possa qualificarsi tempestivo in base alle cognizioni medico-chirurgiche dell'epoca;

**xxxxxx** 

### **ATTO NAVIGATO: RIFERIMENTO INCROCIATO**

Quando poi trasformo il file in PDF

### Se clicco proprio sul numero del paragrafo in cui ho inserito il riferimento incrociato

#### **医うぐ ※ 配自回 語 の ④ 6 /8 | ト 画 〇 ⊕ 78% × 刷 × 要 | 早 2 dk**

Tutto ciò premesso, atteso che vani sono risultati i tentativi volti al bonario componimento della vicenda con l'Azienda socio sanitaria, nonché con l'assicurazione designata per la RC/RP, nonostante l'invio dell'integrale documentazione medica del caso (DOC. 15) e la disponibilità conciliativa dimostrata (DOCC 17, 18 E 19) gli odierni ricorrenti come sopra rappresentati, difesi e domiciliati

all'Ill.mo Presidente del Tribunale, in accoglimento del ricorso e previa fissazione della data di comparizione personale della parte, voglia disporre, ai sensi dell'art. 696 bis cod. proc. civ. in contraddittorio fra le parti, previe verifiche del caso e assunti i necessari provvedimenti, consulenza tecnica preventiva, nominando a tal fine consulenti tecnici d'ufficio, medico-legale e medico specialista, affinché venga tentata la conciliazione tra le parti e provvedano, attraverso la compiuta lettura e valutazione di tutta la documentazione in atti, ad accertare

1) le condizioni di salute del signor xxxx ad esito degli interventi e delle terapie xxxx, tenuto conto delle condizioni anteriori ai fatti per cui è causa xxxx determinino in termini percentuale l'eventuale compromissione dell'integrità psico-fisica del

in rapporto alle cognizioni medico-chirurgiche acquisite all'epoca degli nente corretto procedere all'intervento chirurgico xxxx di cui punto <mark>è</mark> della parte in fatto di cui a pagg. 2 del presente ricorso [xxx] e precisino altresì se prima di procedere agli stessi siano stati effettuati tutti gli esami diagnostici e clinici necessari

3) qualora reputato tecnicamente corretto l'intervento chirurgico di cui al punto precedente, se - considerata la situazione patologica del paziente e le risultanze degli esami diagnostici e clinici - lo stesso possa qualificarsi tempestivo in base alle cognizioni medico-chirurgiche dell'epoca

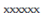

### Ti conduce alla pagina in cui vi è il paragrafo d'interesse

all'assicurazioni degli esiti dell'accertamento tecnico<sup>2</sup>, si chiede di disporne chiamata in causa ai sensi dell'art. 107 c.p.c.

Fatto

1. In data 5 settembre 2018 il signor xxxx veniva ricoverato presso l'Ospedale di XXXXXX per accertamenti poiché lamentava lesioni XXXXX, per la cura delle quali si erano rivelati inutili i trattamenti locali e le lesioni si erano trasformate in ulcere (DOC,  $\overline{1}$ 

- 2. Come riportato in cartella clinica, pag. 5: "XXXXX" (cfr. DOC. 1).
- $3.$ In data 5 settembre 2018, veniva eseguito XXXX che rilevava: "XXXXXo (cfr  $DOC. 1, pag. xx).$
- 4. In data 12 settembre 2018, il paziente veniva sottoposto ad XXXXX (dunque, superiore al 50% anche se non definita nella sua entità) (cfr. DOC. 2).
- 5. Emergevano, quindi, rilievi clinici e patologici XXXXX, cfr. DOC. 1, pagg. xx).
- I Sanitari comunicavano che sarebbero intervenuti XXXXX". 6.
- Ciononostante, in data 18 settembre 2018, il Sig. XXXXX veniva operato (dal

dott. XXXXX) con XXXXXX (cfr. DOC. 1, pag. xx).

- 8. Al risveglio dall'operazione, XXXXXx".
- 9. In data XXXXX, il signor XXXXX veniva dimesso con la prescrizione XXXXX
- (cfr. DOC.  $1$  xxx), XXXXXX.

Accedi

 $\sum_{n=1}^{\infty}$ 

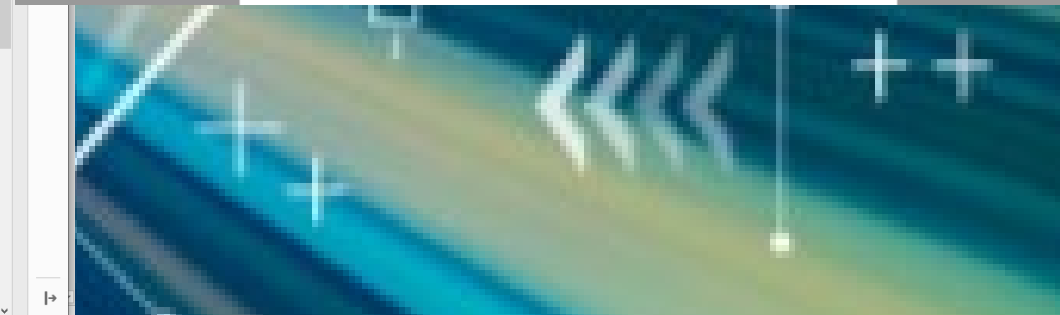